# SVEUČILIŠTE U RIJECI

# POMORSKI FAKULTET U RIJECI

Morena Slosar

# **GIS (GEOGRAFSKI INFORMACIJSKI SUSTAV) U CESTOVNOM PROMETU**

DIPLOMSKI RAD

RIJEKA, 2013.

# SVEUČILIŠTE U RIJECI

## POMORSKI FAKULTET U RIJECI

# **GIS (GEOGRAFSKI INFORMACIJSKI SUSTAV) U CESTOVNOM PROMETU**

DIPLOMSKI RAD

Kolegij: Planiranje kopnenih prometnih sustava

Mentor: Prof. dr.sc. Hrvoje Baričević

Student: Morena Slosar

Matični broj: 14756/otp

Studij: Tehnologija i organizacija prometa

RIJEKA, rujan, 2013.

# Sadržaj

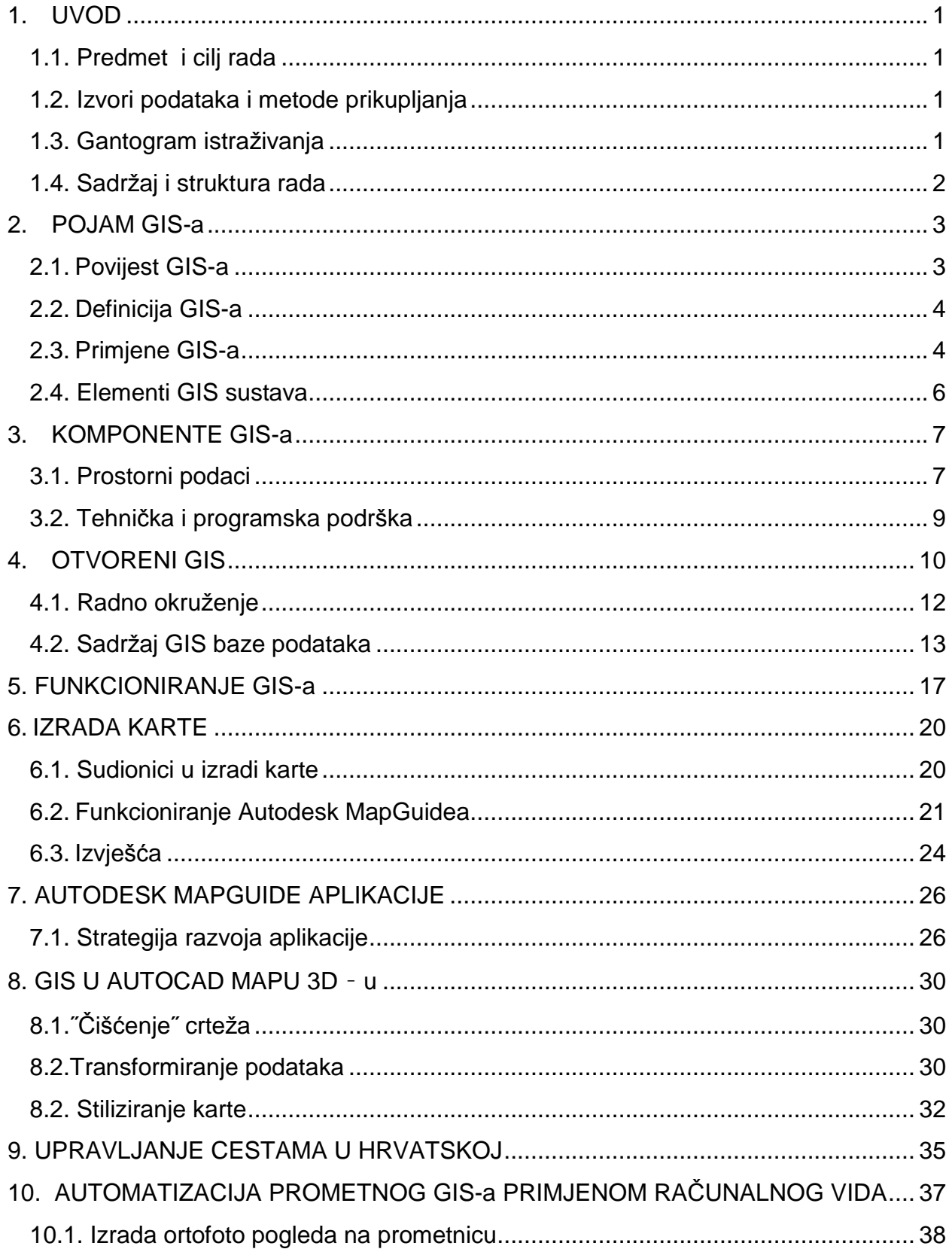

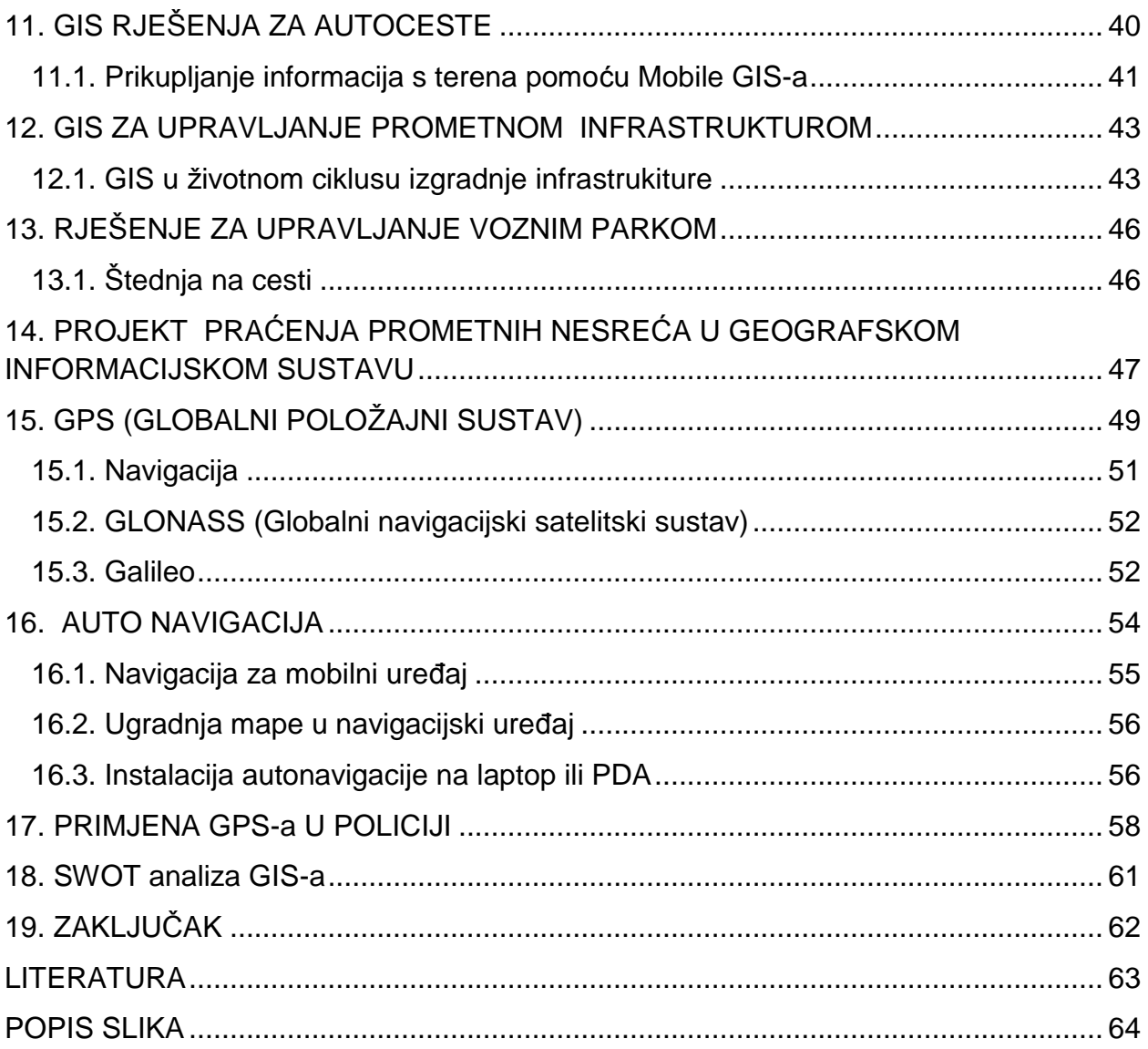

# <span id="page-4-0"></span>**1. UVOD**

### <span id="page-4-1"></span>1.1.Predmet i cilj rada

GIS je veoma važan dio prometa, a njegova posebnost je u tome omogućuje povezivanje aktivnosti koje su prostorno povezane. Uz to, integrira prostorne i druge vrste informacija unutar jednog sustava, pa na taj način nudi konzistentni okvir za analizu prostora. GIS je danas objedinjavanje računalne tehnologije s tehnikama prostornih analiza i digitalnih prostornih podataka. Ključ za uspostavljanje tehnologije za potrebe donošenja odluka je integracija podataka, tehnologije i strategija donošenje odluka. Dakle, predmet ovog rada je geografski informacijski sustav, a bazirat će se na cestovnom prometu.

Svrha ovog diplomskog rada je prikazati prednosti koje pruža geografski informacijski sustav, tj. na koje nam sve načine olakšava svakodnevnicu. Na osnovu prikupljenih podataka i informacija, te njihove analize, cilj rada je predstaviti funkcioniranje GIS-a, na koji način se prikupljaju podaci, kako se GIS koristi i koje nam informacije pruža.

## <span id="page-4-2"></span>1.2. Izvori podataka i metode prikupljanja

Pri izradi ovog rada, korištene su metode analize gdje su pojmovi i pojave raščlanjene kako bi se svaki dio proučio za sebe, metoda komparacije, tj.vršena je usporedba podataka prikupljenih s relevantnih statističkih pokazatelja, induktivna metoda, gdje su na osnovu pojedinačnih slučajeva izvedeni opći zaključci i deduktivna metoda gdje su na osnovu općih slučajeva donešeni pojedinačni zaključci.

## <span id="page-4-3"></span>1.3. Gantogram istraživanja

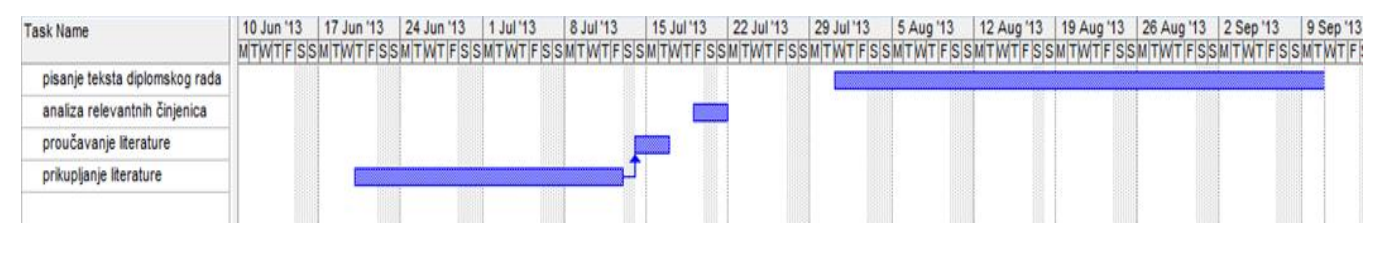

Izradila: Morena Slosar

#### <span id="page-5-0"></span>1.4. Sadržaj i struktura rada

 Geografski informacijski sustav je u ovom radu obuhvaćen kroz osamnaest poglavlja, počevši od uvoda gdje su navedene metode rada i osnove GIS-a, do zaključka o posebnosti GIS-a i prednostima koje pruža. Od drugog do petog poglavlja navode se elementi, komponente i funkcioniranje, te pojam otvorenog GIS-a. U šestom poglavlju date su upute za izradu mapa, na što se kroz sedmo i osmo poglavlje nastavljaju Autodesk MapGuide aplikacije i izrada mapa u AutoCAD programu. Od devetog poglavlja govori se isključivo o GIS-u na cestama, pa je tako obrađena automatizacija prilikom računalnog vida, u kojoj se opisuje ortofoto pogled na prometnicu, rješenje za autoceste što obuhvaća prikupljanje informacija, održavanje, izgradnju i sigurnost, GIS za upravljanje infrastrukturom, rješenja za vozni park, te projekt kojim se prate prometne nesreće, i daju primjeri kako ih na što bolji način spriječit. Pred kraj rada, od petnaestog poglavlja govori se o GPS sustavu, tj.o navigaciji, GLONASS-u i Galileo-u. U šesnaestom poglavlju detaljnije je obrađena navigacija, a u posljednjem sedamnaestom poglavlju dan je primjer upotrebe GPS-a u policiji, te se na taj način prikazala njegova važnost.

# <span id="page-6-0"></span>**2. POJAM GIS-a**

GIS (geografski informacijski sustav) je računalski podržan sustav za analizu prostornih podataka. U najstrožem smislu to je računalni sustav za integriranje, analiziranje, prikazivanje, spremanje i uređivanje geografskih informacija, a u općenitijem smislu je oruđe ˝pametne karte˝ koje dopušta korisnicima stvaranje interaktivnih upitnika, uređivanje podataka i analiziranje prostornih podataka. Pojavio se kao i ostali informacijski sustavi pojavom računala. GIS danas predstavlja jedno od najsloženijih i najdinamičnijih područja primjene računala zbog svoje složenosti, koja pokriva tehničke i znanstvene discipline kao geodeziju, operacijska istraživanja, ekologiju i drugo. Prostorni podaci koje obrađuje GIS su informacije povezane s prostornim položajem, što znači da omogućuje povezivanje aktivnosti koje su prostorno povezane. On za razliku od tipičnih karata ili crteža koji samo prikazuju prostorne podatke kao što su ceste, granice zemalja i gradove, povezuje svojstva podataka kao što su statistika stanovništva sa prostornim podacima.

<span id="page-6-1"></span>2.1. Povijest GIS-a

Povijest GIS-a doseže čak u 18.st. kada su se provele suvremene geodetske tehnike za topografsko kartiranje uz ranije verzije tematskog kartiranja za znanstvene podatke ili popise stanovništva. U ranom 20.st. razvile su se ˝fotografske litografije˝ gdje su karte bile odvojene u slojeve.

Od sredine sedamdesetih razvijeni su specijalizirani računalni sustavi za obradu geoinformacija na različite načine koji uključuju:

- tehnike za unos geoinformacija i konverziju podataka u digitalni oblik,
- tehnike spremanja takvih podataka u kompaktnom formatu na računala, CD ili neki drugi oblik,
- metode za automatsku analizu geoinformacija,
- metode za predviđanje različitih izlaznih opcija (npr. utjecaj promjene klime na vegetaciju),
- tehnike prikaza podataka u obliku planova i karata
- mogućnost prikaza rezultata u obliku brojeva i tablica

Već 1967. Godine, razvoj prvog pravog svjetskog operacijskog GIS-a u Ottawi potaknulo je federalno Ministarstvo energije, rudarstva i resursa. Nazvan je ˝Kanadskim GIS-om˝, a koristio se za analiziranje, spremanje i rukovanje podacima prikupljenima za Kanadski zemljišni inventar. Njegov osnivač, geograf Roger Tomlinson postao je poznat kao ˝otac GIS-a˝. Kanadski GIS trajao je do 1990-ih i izradio je najveću digitalnu bazu podataka o zemljišnim resursima u Kanadi, ali nikad nije bio dostupan u komercijalnom obliku. Razvoj mikroračunalnog hardvera proširili su prodavaći poput ESRI-a, MapInfo-a i CARIS-a kako bi uspješno unijeli mnoga obilježja Kanadskog GIS-a. Rast industrije tijekom 1980-ih i 1990-ih ubrzan je rastućom uporabom GIS-a na UNIX-ovim radnim stanicama i osobnom računalima Tehnologija GIS-a razvila se iz dva neovisna područja, a to su digitalne kartografije i CAD (Computer Aided Design), te sustava za upravljanje bazama podataka (Data Base Management Systems). Važan doprinos GISu dala je tvrtka Intergraph SAD i njezin osnivač Jim Meadlock, koja je osnovana 1969.godine, i naročito je razvijala rješenja u kompjuterskoj grafici za gospodarske grane, infrastrukturne sustave i svugdje gdje je potreban kartografski proizvod ili crtež dobiven crtalom.

<span id="page-7-0"></span>2.2. Definicija GIS-a

 Jedna od mnogih definicija GIS-s koje se mogu dati, zbog njegove složenosti, je sljedeća:

˝Geografski informacijski sustav je sustav za prikupljanje, spremanje, provjeru, integraciju, upravljanje, analiziranje i prikaz podataka koji su prostorno vezani sa Zemljom. U taj sustav obično je uključena baza prostornih podataka i odgovarajući programi.˝ <sup>1</sup>

<span id="page-7-1"></span>2.3. Primjene GIS-a

Primjene GIS-a su mnogobrojne, a ovo su neke od njih:

- transport (GIS u ˝realnom vremenu˝, koriste ga prijevozničke tvrtke ili hitne službe koje moraju uvijek znati gdje im se nalaze vozila)

- zdravstvo (planiranje zdravstvene infrastrukture, kartiranje bolesti, itd.)

- marketing i prodaja (pronalaženje kupaca i potencijala novog tržišta)

- upravljanje infrastrukturom (pronalaženje, spremanje i analiza postrojenja i materijala tvrtki koje održavaju infrastrukturu, pomoć pri odnosu sa korisnicima, planiranje, predviđanje,otklanjanje kvarova, analize tržišta, itd.)

 $\overline{a}$ <sup>1</sup> Tutić, D., Vučetić, N., Lapaine, M.: Uvod u GIS, priručnik, 2006, Zagreb

- okoliš (Organizacije koje brinu o okolini bile su među prvim korisnicima GIS-a. Na najnižem nivou GIS se koristi za informacije o tipu kulture - šuma, pašnjak...). Složenije primjene koriste analitičke sposobnosti GIS-a za analizu procesa u okolišu. U tom području prevladava rasterski model podataka.

Postupci u GIS-u mogu se smatrati jednom od ovih radnji:

- *unos podataka*: potrebno je prikupiti podatke i pretvoriti ih u digitalni oblik. To je najčešće najveći problem i troškovi mogu biti vrlo veliki.
- *spremanje podataka*: podaci se općenito spremaju u vektorskom i rasterskom obliku. Oblik podatka je važan i određuje moguće primjene tih podataka unutar sustava (npr. AutoCAD Map i GeoMedia mogu prikazivati oba oblika podataka, ali ne mogu analizirati rasterske podatke).
- *upravljanje podacima*: ako se želi GIS učiniti isplativim, važno je efikasno upravljanje velikim količinama podataka. To je dio koji ovisi o izboru struktura podataka, hardvera i softvera.
- *analiza podataka*: GIS mora moći provoditi široki raspon funkcija za upravljanje i analizu podataka. Snaga GIS-a je u integraciji različitih tipova podataka i mogućnosti postavljanja pitanja "što ako?".
- *ispis podataka:* visokokvalitetni ispis podataka u različitim oblicima vrlo je važan za većinu korisnika GIS-a. Ispis može biti u obliku novih skupova digitalnih prostornih podataka, karata, tablica, izvješća, itd. $^2$

GIS sustava ima svoje prednosti i nedostake, koje se zasebno navode u nastavku.

# *Prednosti GIS-a*

Upotreba prostornih podataka i GIS-a dovodi do boljeg upravljanja informacijama, kvalitetnijih analiza i povečava se efikasnost projekta. O dostupnosti podataka ovise mnoga od tih postignuća:

- razumijevanje problema kojeg treba riješiti
- lakoća uporabe programa za GIS
- vremenski rokovi (projekt može trajati dulje nego što bi na početku mogli prcijeniti)
- količina raspoloživog novca za određeni projekt

 2 Tutić, D., Vučetić, N., Lapaine, M.,: Uvod u GIS, priručnik, 2006, Zagreb

## *Nedostaci GIS-a*

Glavni nedostatak GIS-a je nemogućnost rukovanja podacima koji se mijenjaju u vremenu. GIS može biti korišten za rukovanje ograničenim brojem vremenskih slojeva za njihovo uspoređivanje, ali u praksi je nemoguća analiza stvarnih dinamičkih procesa. Ne omogućuje mehanizam prikaza promjene opisanih vrijednosti u vremenu, a višenamjenska rješenja su neizvediva. Sve kvalitetnijom integracijom GIS-a i objektnoorijentiranom bazom podataka doprinosi se smanjenju, ili čak uklanjanju statičnosti sustava.

Uz navedene nedostatke mogu se još spomenuti i:

- relativno sporo savladavanje GIS softvera
- dugotrajni procesi prikupljanja podataka i produkcije karata
- specifična informatička oprema

## <span id="page-9-0"></span>2.4. Elementi GIS sustava

Kao što je predhodno navedeno, primjena GIS-a je široka, a svaki se geografski informacijski sustav sastoji od nekoliko cjelina:

- podataka
- hardvera
- softvera
- korisnika
- metoda

Od navedenih sustava, naravno, najvažniji je sustav podataka jer bez odgovarajučih podataka GIS-a nebi niti bilo. Također, funkcionalnost i ograničenja GIS-a izravno ovise o načinu prikazivanja podataka. Da bi uspostavili tehnologiju za potrebe donošenja odluka važna je integracija tehnologije, podataka i strategije donošenja odluke.

# <span id="page-10-0"></span>**3. KOMPONENTE GIS-a**

GIS se sastoji od međusobno tri povezane komponente a to su:

- Prostorni podaci
- Tehnička i programska podrška
- Određeni problem i zadatak

#### <span id="page-10-1"></span>3.1. Prostorni podaci

Prikupljanje prostornih podataka započinje određivanjem ciljeva sustava, a nakon toga slijedi korak odabira odgovarajuće tehničke i programske opreme te se izrađuje plan implementacije. Često su postojeći potrebni podaci u papirnatom obliku te se moraju digitalizirati, što je skup i dugotrajan proces, iako postoje prodavači gotovih digitalnih podataka pogodnih za GIS. Ti podaci mogu biti prilično skupi pa mora biti sigurno da će biti pogodni za određenu primjenu. Prostorni podaci su informacije povezane sa određenom lokacijom (npr. broj ljudi u gradu ili stanara na određenoj adresi, parcele, ceste, itd.). Teži dio pripreme podataka za GIS je geokodiranje. Geokodiranje je proces povezivanja informacija sa lokacijom. Unutar određenog skupa podataka mora biti element koji određuje njegovu lokaciju. Idealna bi bila koordinata na karti ali to može biti i poštanski broj ili adresa. Taj element unutar podatka koji određuje lokaciju, poznat je kao njegov geokod.

Osnovni skupovi podataka:

*Socio-ekonomski podaci* – To su podaci koji su široko dostupni od državnih i lokalnih vlasti, ali mogu biti i produkt populacijskih istraživanja i anketa. Ove podatke također često koriste marketing agencije i trgovačke firme koje kombiniraju informacije od anketa sa drugim skupovima podataka kako bi analizirali određena područja u razne komercijalne svrhe.

*Podaci o okolišu* - Prikupljanje i analiza informacija o okolišu bila je jedna od prvih osnova za razvoj GIS-a. Podaci o okolišu su obično veliki i zahtjevaju pažljivo upravljanje. Također uključuju prirodne granice između vegetacijskih tipova koje su često nejasne pa nisu određene jednom linijom. Izvori podataka o okolišu uključuju:

- postojeće topografske karte,
- tematske karte koje određuju geološke aspekte i zemljišta
- podaci daljinskog mjerenja koji se sakupljaju od satelitskih promatranja i snimaka te zračnih fotografija.

*Modeli podataka -* Da bi se stvarnost predstavila u prostornim podacima, kreiran je model podataka. U njemu je stvarnost pojednostavljena u samo četiri prostorna elementa, koji se mogu koristiti za predstavljanje pravog svijeta. Ta četiri prostorna elementa su točka, linija, područje i površina.

 - Rasterski model - Temeljen je na podjeli na pravilnu mrežu ćelija jednakog oblika, te je svakoj ćeliji pridružena jedna vrijednost koja predstavlja atribut za područje te ćelije. U skupu podataka o zemljištu ćelija ima određenu brojčanu vrijednost što predstavlja vrstu zemlje. Područje koje svaka ćelija predstavlja varira od nekoliko metara do kilometara i naziva se rezolucija mreže. Što je viša rezolucija mreže više ćelija je potrebno za predstavljanje datog područja.

 - Vektorski model - Objekt je predstavljen točkama koje su postavljene na mjesta gdje se oblik objekta mijenja, a povezane su ravnim linijama. U vektorskom modelu točke se nazivaju vertexi (poredane koordinate). Svaki vertex je povezan linijom koja se naziva segment ili luk, a mjesto gdje se segmenti spajaju se zove čvor. Skup segmenata koji se vrate na isti čvor formiraju područje ili poligon. Odnosi između elemenata vektorskog modela se nazivaju topologija, a ona daje vektorskom modelu "inteligenciju" što znači da GIS može prepoznati međusobno povezane segmente i odrediti poligone koji su susjedni. Vektorski model je najbolji za prikazivanje linearnih oblika.

 - Objektno-bazirani model - Predstavlja svijet u obliku objekata, a razumljiviji je običnom korisniku jer nije toliko apstraktan.

*Transformacija podataka -* Ovisno o namjeni GIS sustava mora se odlučiti koji model podataka je najbolje koristiti (raster, vektor ili njihova kombinacija). Koji god model se odabere,podaci se moraju transformirati u oblik koji GIS može koristiti. Transformiranje podataka u digitalni format je posao koji zahtjeva intenzivan rad, a može iznositi i do 80% cijene ukupnog sustava. Osnova u planu unosa podataka je potpuni unutarnji pregled (revizija), jer pomaže u određivanju veličine, područja i cijene zadatka unaprijed. Malo organizacija može prepustiti osoblju da provodi unos podataka, a one koje to ne mogu, imaju mogućnosti zaposliti, obučiti i opremiti ekipu koja će se obavljati taj posao, ili ugovoriti posao sa vanjskim izvođačem.

*Skeniranje ili stolna digitalizacija -* Također se mora odabrati metoda transformiranja podataka, skeniranje ili stolna digitalizacija (vektorizacija). Skeniranje nudi jednostavnost i brzinu ali nedostaje inteligencije potrebne za vektorski bazirani GIS. Tada se moraju primijeniti i tehnike kompresiranja kako bi veličine datoteka ostale na razini kojom se može upravljati. Vektorizacija se može primijeniti automatski ili interaktivno kako bi se proizvele datoteke inteligentnih vektora. Prednost vektorizacije je korištenje jeftine opreme za digitalizaciju. Da bi se dobili dobri rezultati potrebna je dobra obuka ili iskustvo operatera. Dok će skeniranje i stolna digitalizacija zadovoljiti glavni dio potreba transformacija za unos podataka iz drugih izvora razvijene su specijalne tehnike, od jednostavnih programa koji omogućuju unos geodetskih koordinata sa tipkovnice do tehnika koje usklađuju zračne fotografije sa osnovnim kartama.

# <span id="page-12-0"></span>3.2. Tehnička i programska podrška

Tehnički i programski dio GIS-a je vrlo važan, a pogreške znaju biti skupe. Kad se razmišlja o tome na koji GIS software se orijentirati, treba razmotriti slijedeće:

1. Koje su potrebe za hardware-om? Da li to odgovara politici organizacije? Da li već postoji osposobljeno osoblje?

2. Koje modele podataka sustav koristi? Da li postoje potrebni analitički alati?

3. Hoće li se postojeći podaci koristiti ili transformirati? Da li GIS podržava postojeće sustave za upravljanje bazama podataka?

4. Koliko je lagano unositi podatke? Može li sustav učitati kupljene gotove digitalne podatke?

5. Koliko je lako prilagoditi sustav? Da li je moguće dizajnirati vlastito grafičko sučelje i dodati nove mogućnosti?

6. Koji nivo tehničke podrške je dostupan? Da li postoji ekipa za tehničku podršku? Da li ona garantira vremena odaziva?

7. Tko su postojeći korisnici sustava? Može li se razgovarati sa sličnom organizacijom koja već koristi to rješenje?

8. Koliko lako može sustav biti uklopljen u postojeći informacijski sustav? Može li se on postaviti u mrežu? Da li učitava standardne formate tekst procesora, tabličnih kalkulatora itd.?

9. Kakvom dokumentacijom je software opskrbljen? Koliko je sustav naklonjen korisniku (user friendly)? Ima li tečajeva za obuku i koja im je cijena?

10. Da li se naplaćuje održavanje? GIS može biti predmet godišnjeg ugovora o održavanju koji pokriva podršku, izlazak na teren, vrijeme odaziva, itd.<sup>3</sup>

 $\overline{\phantom{a}}$  $3$  www.jadran.izvor.hr/ $\sim$ dadić/GIS

# <span id="page-13-0"></span>**4. OTVORENI GIS**

Danas se GIS širi na područja svih struka, te velik broj korisnika traži geografski strukturirane podatke. Razvoj računarske tehnologije omogućio je da se na PC računalima danas mogu izvoditi GIS aplikacije za koje je nekad trebalo veoma jako računalo. Microsoft Windows postao je standard na području PC orijentiranih operativnih sustava, a time i zaokružilo jednu impozantnu listu potencijalnih GIS korisnika.

Otvorene GIS konzorcije formirale su se radi potrebe za dinamičkom razmjenom podataka, a uključuju više od 30 kompanija, i to proizvođača GIS aplikacija i proizvođača kompjuterske opreme. Formirane su radi pronalaženja rješenja na područjima geoinformatike:

- potreba da se što širem krugu ljudi omogući pristup do određenih dijelova geinformacijskih baza podataka,
- sprečavanja nekompatibilnosti struktura podataka nastalih iz raznih formata geoinformacijskih podataka i njihove strukture, te povećanja efikasnosti,
- potreba da se što širem krugu ljudi omogući pristup do određenih dijelova geinformacijskih baza podataka,
- potreba koordinacije aktivnosti javnog i privatnog sektora u pronalaženju standarda koje zahtijevaju službe u javnim sektorima,
- potreba za obuhvatom internacionalnih kompanija u razvoj i komunikaciju geoprocesnih standarda, posebno na područjima arhitekture infrastrukture, u svrhu integracije izvora podataka u kontekst inicijativa globalne informacijske infrastrukture,
- potreba sinkronizacije geoprocesne tehnologije sa pojavom standarda informacijske tehnologije temeljenih na otvorenim sustavima i na konceptu distribuirane obrade podataka.<sup>4</sup>

Otvoreni GIS omogućuje:

- specifikaciju za svaku od važnijih baza podataka za implementaciju OGIS modela podataka
- specifikaciju za svako od važnijih kompjuterskih okruženja za implementaciju OGIS modela podataka
- jedinstven-univerzalan set podataka i model procesiranja koji će obuhvatiti sve postojeće i potencijalne aplikacije

 $\overline{a}$ <sup>4</sup> Čulinović, D., Zeljko, D.,: Otvoreni GIS sustav, ZELJKO d.o.o., Zagreb

GIS proizvođači postat će veći konkurenti na području procesne tehnike i jednostavnosti korištenja aplikacije jer će otvoreni GIS eliminirati razlike koje se temelje na određenim formatima podataka. Kao krajni rezultat korisnik će manjom investicijom dobiti veću funkcionalnost sustava. Proizvođači GIS aplikacija više neće morati razvijati kompletan sustav, već će biti maksimalno koncentrirani na njihov osnovni posao, a to je razvoj GIS rješenja, i garantirati da njihove komponente i produkti mogu raditi sa svim ostalim produktima i alatima koji podržava OLE, COM i Microsoft NET tehnologiju.

Nove tehnologije omogućuju veoma nagli rast na području informatičkih sustava, a korisnicima je omogućeno da preuzmu rješenja koja će omogućiti maksimalne integracije podataka. Tvrtke koje se bave prikupljanjem i obradom podataka, već danas su u mogućnosti pripremiti podatke da budu maksimalno pripremljeni za geografske potrebe, za širok krug korisnika. Pošto se World Wide Web (www) za pristup i pretraživanje podataka naglo razvio, doveo je do toga da će velik broj geografskih informacija biti dostupan putem Interneta. Korisnik geografskih informacija treba biti u mogućnosti da obrađuje podatke u njegovom interesnom području bez obzira da li je on ili netko drugi vlasnik tih podataka.

U prošlosti, GIS sustavi bili su orijentirani na pojedince koji su prikupljali, obrađivali i prosljeđivali geografske informacije, dok je ovaj trend direktno povezan sa distribucijom geografskih informacija koje su prikupljane tijekom godina i rješenjima koja omogućavaju korisnicima pregled, upite i analize vezane uz geografske podatke.

Svaki GIS pojednostavljeno se može prikazati kao cjelinu koja se sastoji se od četiri komponente, radi lakšeg pregleda i razumijevanja:

- GIS software
- tehnologija integracije
- baze podataka
- geoinformacijski podaci

Vodeći računa o kategorijama podataka koje se koriste u GIS-u, može se jasno razdvojiti "G" (geografski) i "IS" (informacijski) u GIS-u, jer pojedinačni proizvođači neće više kompletno podržavati tehnologiju i mogućnosti koje zahtijevaju današnja geografska rješenja. Korisnici trebaju biti u mogućnosti uspostaviti komponentni sustav različitih aplikacija, različitih proizvođača softwarea i geografski proizvesti te informacije. Mnoge ustanove i organizacije koje se bave GIS-om pokazale su interese za razmjenom GIS podataka, ali se pojavljuje problem jer ne postoji definicija "GIS podaci", nego postoje Autodesk podaci, ARC/INFO podaci, Intergraph podaci ili podaci nekih drugih proizvođača. Iz toga je vidljivo da postoji potreba za određivanjem nekih standarda unutar GIS-a. U slučaju da se podaci trebaju dinamički razmjenjivati potreban

je velik broj translatora, a to će postojati samo u slučaju ako korisnik razmjenjuje podatke koristeći interne binarne strukture.

Zahvaljujući novim GIS tehnologijama omogućeno je korištenje GIS podataka putem interneta. Na raspolaganje je stavljeno postavljanje raznih upita u bazu geoinformacijskih podataka, pa se na taj način otvara novo poglavlje u GIS-u, javni pristup podacima. Većina proizvođača GIS aplikacija naglašavaju mogućnost integracije GIS podataka različitih proizvođača, pa je tako danas situacija da skoro sve aplikacije mogu pročitati neke standardne podatke, sa većim ili manjim uspjehom, ukoliko se žele istovremeno učitati i postojeći atributni podaci. Glavna osobina takvih aplikacija je da omogućavaju unos podataka drugog proizvođača i njihovo povezivanje sa postojećim podacima.

Izbor baze podataka veoma je važan za izvođenje GIS projekata. Ako se želi integrirati grafičke i atributne podatke unutar jedne baze podataka, to je danas moguće koristeći Oracle bazu podataka, koja omogućava jednoznačno određivanje grafičkih podataka unutar baze podataka.

#### <span id="page-15-0"></span>4.1. Radno okruženje

Najpopularnije rješenje na računalima danas predstavlja Microsoft Windows okruženje, jer pruža mnoga olakšanja korisnicima GIS i CAD aplikacija. Windows korisničko sučelje korisnicima omogućuje postizanje maksimalne funkcionalnosti, ali i pruža mnoge prednosti koje korisnik ne može primijetiti. Omogućuje programerima dovoljno prostora za aplikacije koje se mogu lokalizirati za bilo koju zemlju u svijetu, ali ipak jedna od najvažnijih osobina je OLE (Microsoft object-enabling system software). OLE omogućuje stvarne olakšice u svakodnevnom radu. Objekt predstavlja imenovani set podataka i set operacija ili specifikacija za manipulaciju tim podacima. Microsoftov Component Object Model (COM) predstavlja napredan objektni model sadržan u Windows i OLE integracijskom modelu. Specificira binarni standard za kreiranje objekata i omogućuje dvjema aplikacijama da komuniciraju međusobno bez potrebe ikakvog međusobnog ugrađivanja.

OLE tehnologija u Windows okruženju predstavlja tehnologiju integracije, omogučujući dvjema aplikacijama da rade zajedno u istom okruženju bez potrebe posebnog konvertera između aplikacija. Dizajniran je za povećanje osobne produktivnosti i za poslovne aplikacije. Proširenje Windows okruženja na tehničke aplikacije jasno se vidi iz OLE for Design and Modeling - proširenju za OLE aplikacije i integraciju podataka. Design and Modeling Application ekstenzija za OLE podržana je od Microsofta i konzorcija ostalih CAD proizvođača, a omogućila je potpunu OLE

integraciju geometrijskih (2D/3D) podataka. To proširenje prihvaćeno je kao standardni sustav za geometrijske objekte.

Danas na području PC računala dominira Windows okruženje te predstavlja standard, pa je logično za očekivati da će nove generacije CAD aplikacija u potpunosti koristiti sve prednosti koje nudi Windows okruženje. Svaka aplikacija koja će se pojavljivati na tržištu pokušat će se nametnuti svojim prednostima, a sigurno je da će se pri tome voditi računa o interaktivnom vođenju kroz proces crtanja, standardnim formatima zapisa, korištenju jednostavnog sučelja, portabilnosti podataka i sugestijama u postupku crtanja.

# <span id="page-16-0"></span>4.2. Sadržaj GIS baze podataka

Sadržaj GIS baze podataka može se podijeliti na:

- Podatke regionalnoga značaja
- Podatke općinskog značaja
- Podatke državnog značaja

# *Prostorni podaci regionalnog značenja*

Kod prostornih podataka regionalnog značenja veoma je važno u cijeli projekt uzeti kompletnu infrastrukturu, jer ona nije bitna samo za jednu prostornu jedinicu, već za cijelu regiju ako je želimo promatrati u cjelini. Trebalo bi vidjeti i predvidjeti smjerove, a i mogućnosti razvoja infrastrukture u određenom prostoru. Prostorni podaci regionalnog značaja sadrže raznovrsnu infrastrukturu za koju obično skrbe javna poduzeća, kao što su na primjer:

- Promet (ceste, prometna signalizacija...)
- Energetika (plin...)
- Komunalna (vodovod, kanalizacija, smeće...)
- Elektro (visoka, srednja, nisko naponska mreža...)

## *Prostorni podaci općinskog značenja*

Veoma je važno da se u projekt uključi i prometna mreža, kako bi se moglo vidjeti koje su prometnice o državnog, regionalnog i lokalnog značaja, kakav je njihov pokrov i tko ih održava i na koji način.

Urbanistički planovi i s njima povezani planski akti:

- Definiranje smjernica razvoja kraja
- Očuvanje prirodne i kulturne baštine
- Plan namjene prostora i područja od posebnog značaja

Neke općine same financiraju izradu digitalnog ortofoto-a (DOF-a) u boji, mjerila 1:1000, ali također se treba napomenuti da takve karte imaju svoju cijenu jer su veoma upotrebljive praksi za svakodnevno korištenje.

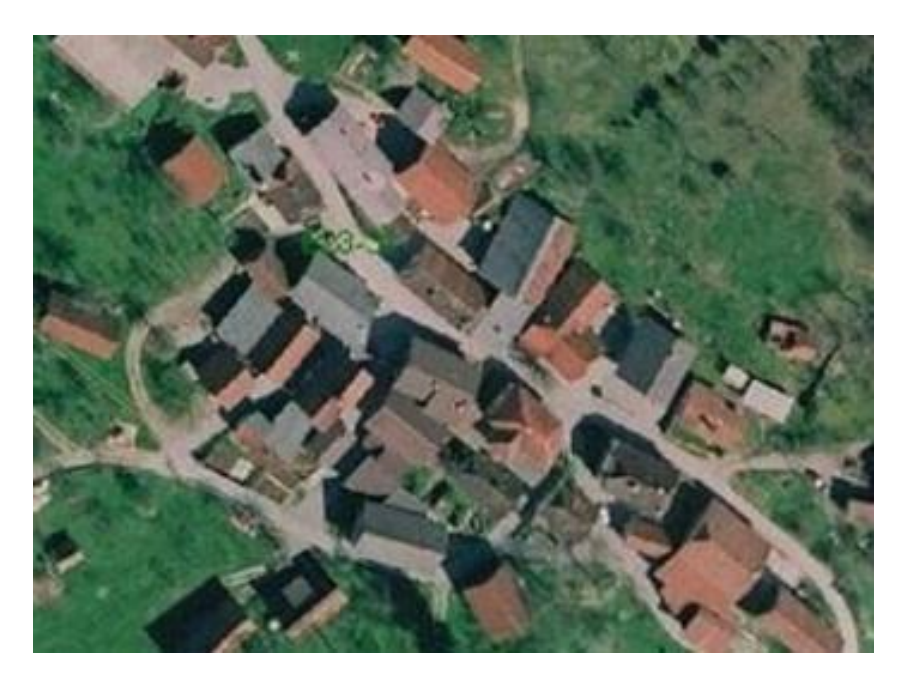

 Slika1: Digitalni ortofoto Izvor: Čulinović, D., Zeljko, D.,: Otvoreni GIS sustav, ZELJKO d.o.o., Zagreb

Digitalni ortofoto je skenirani aerosnimak. Njegovu kvalitetu i točnost možemo odrediti ovisno o visini leta aviona, rezoluciji skeniranja i gustoći točaka modela terena. Poštivanjem centralne projekcije i modela reljefa transformiran je u državni koordinatni sustav. Proizvod je u metričkom smislu jednak linijskom nacrtu ili karti.

# *Prostorni podaci od državnog značenja*

Postorni podaci od državnog značenja predstavljaju osnovu za svako izvođenje GIS projekta.

#### Topografske karte

Topografske karte izrađene su u mjerilima 1:5000, 1:25 000, i 1:50 000. Za određena područja moguće je dobiti karte s separacijom boja (ovisno o dostupnosti izdavačkih originala):

crna – prometnice i tekstovi

plava – vode,

zelena – vegetacija,

sepija – reljef.

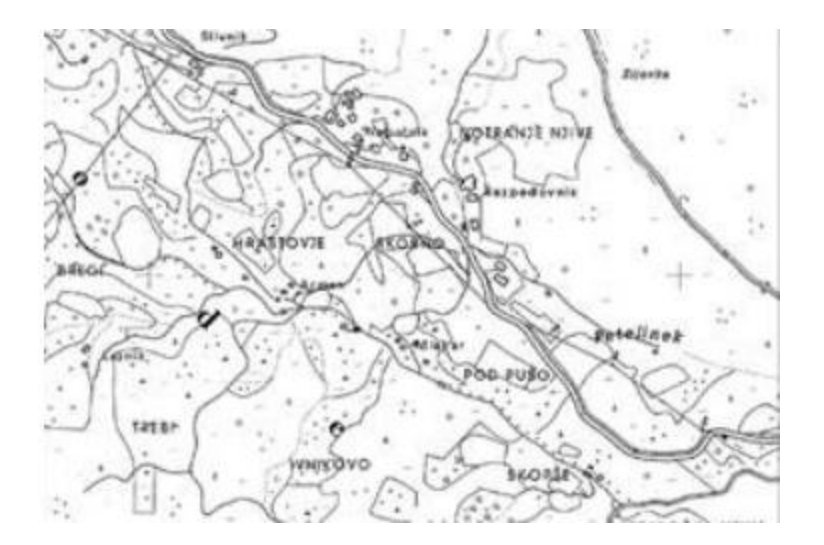

 Slika 2: Topografska karta Izvor: Čulinović, D., Zeljko, D.,: Otvoreni GIS sustav, ZELJKO d.o.o., Zagreb

#### Katastar zemljišta

Katastar zemljišta je svakako među najvažnijim podacima, jer se za svaki potez u prostoru mora znati čije je određeno zemljište, te ima li jednog ili više posjednika. Praksa na žalost potvrđuje da se podaci uglavnom ne održavaju kvalitetno, te da postoje parcele koje nemaju vlasnika, ali na sreću takvih je podataka vrlo malo. Također je potrebno je saznati da li se grafički podaci katastra zemljišta vode odvojeno od atributnih podataka, kako bi se postigla u konačnici maksimalna povezanost i točnost podataka.

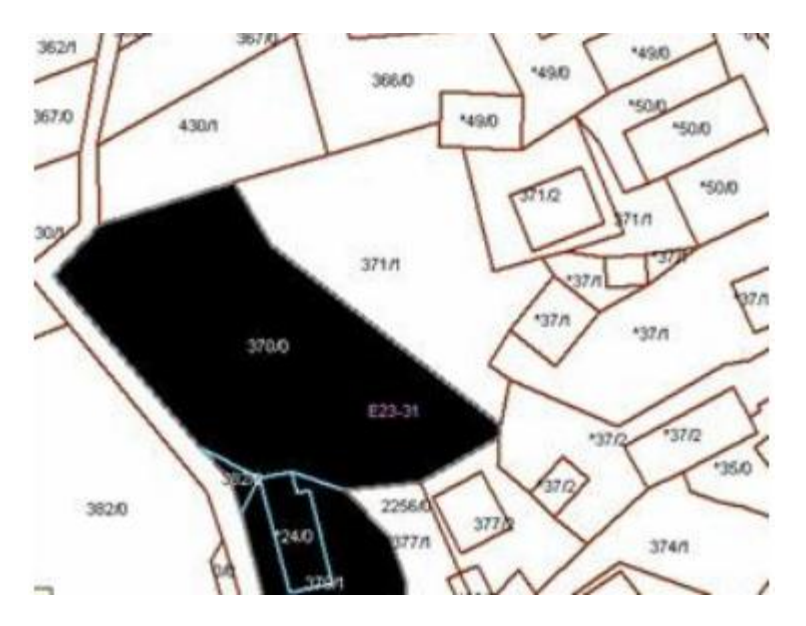

 Slika 3: Digitalni katastarski plan Izvor: Čulinović, D., Zeljko, D.,: Otvoreni GIS sustav, ZELJKO d.o.o., Zagreb

#### Registar prostornih jedinica

Važno je da se sadržaji općinskog i regionalnog nivoa informacija povezuju s registrom prostornih jedinica. Najvažnije informacije iz prostornih registra su:

- granice države, općina, granice katastarskih općina, naselja
- osi ulica, imena ulica
- kuće s pridodanom x,y koordinatom

#### Registar osoba

Vezanjem registra osoba (stanovništva) s podacima iz registra prostornih jedinica, vrlo lako se iz karte vidi koliko osoba prebiva u pojedinom objektu, a ne samo tko je vlasnik objekta.

# <span id="page-20-0"></span>**5. FUNKCIONIRANJE GIS-a**

Funkcioniranje GIS-a složen je proces koji se obavlja kroz nekoliko faza. Te faze su povezivanje informacija, prikupljanje podataka, te upravljanje prikupljenim podacima.

a) Povezivanje informacija

 Mnoge informacije koje su dostupne diljem svijeta, također sadrže podatak o referentnoj lokaciji, a te informacije mogu se ovisno o lokaciji smjestiti na određenu točku na globusu. GIS može te različite informacije međusobno povezati u prostornom smislu.

Mnoge baze podataka kao i različiti tipovi podataka u obliku karte mogu direktno ući u GIS. On može pretvoriti različite digitalne informacije koje mu nisu u poznatom formatu, u format koji on može prepoznati.

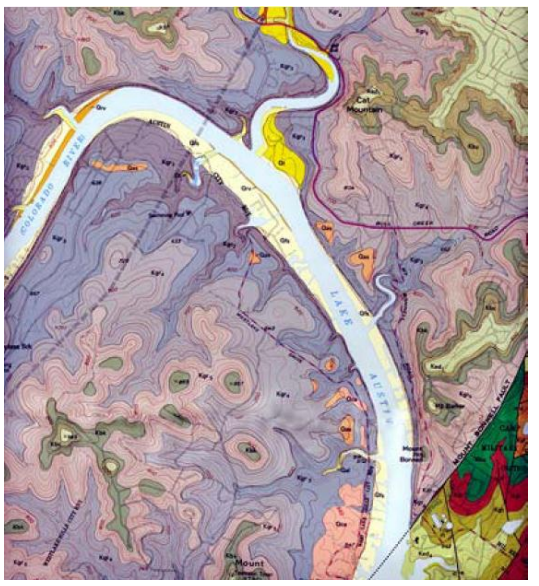

 Slika 4: Geološka mapa Izvor: www.usgs.com

b) Prikupljanje podataka

Podaci koji nisu u digitalnom obliku u računalu, mogu se prikupljati raznim tehnikama, a karte se mogu ručno ucrtati pomoću alata za crtanje ili skenerima pretvoriti u digitalni oblik. Obični programi za crtanje karata cestu prepoznaje kao običnu crtu, dok ju GIS može prepoznati kao granicu između naseljenog i nenaseljenog područja. Razlikuju se dvije vrste prikupljanjenih podataka, a to su postojeći i novi. Postojeći prostorni podaci raspoloživi su na internetu, dok novi obuhvačaju digitalizaciju sa zemljovida, satelitske snimke, GPS mjerenja, terenske izmjere, ulične adrese, tekstualne datoteke sa x, y koordinatama.

## *Primarno prikupljanje geoprostornih podataka*

Primarno prikupljanje podataka podrazumijeva direktna mjerenja vezana za položaj i geometriju objekata, uključujući rasterske i vektorske metode prikupljanja podataka. Prikupljaju se geodetskim mjerenjem, daljinskom detekcijom, fotogrametrijskim snimanjem ili drugim metodama, a prikupljeni podaci se raznim tehnikama unose i smještaju u sistem u kojem će biti pristupačni za pretraživanje i analizu. Značajan izvor podataka čine aerofotogrametrijski snimci koji se najčešće izrađuju u okviru projekata detaljnog premjera i kartografije. Satelitski snimci su također široko zastupljen izvor podataka koji često nalazi svoju primjenu u statističkim istraživanjima. Bitna osobina aerofotogrametrijskih i satelitskih tehnika prikupljanja i obrade prostornih podataka je mogućnost izrade stereo snimaka koje dobivamo na osnovu preklapanja parova snimaka. Ti snimci koriste se za kreiranje 3D analognog ili digitalnog modela. Na osnovu njih mogu se kreirati 3D koordinate, izohipse, kao i visinski modeli. Terestričko geodetsko snimanje zasniva se na principima triangulacije, poligonometrije i nivelmana. Ova tri geodetska premjera proizilaze iz matematičke ravne i sferne trigonometrije, statističkog računa i prostorne geometrije. Ovaj način prikupljanja podataka je dugotrajan i skup proces, ali je i najbolji način za precizno sticanje informacija o položaju i geometriji objekata u prostoru. GPS metoda je izuzetno pogodna za određivanje koordinata kontrolnih tačaka i za navigaciju.

Široko zastupljena primjena GPS tehnologije za geodetski premjer, tokom zadnjih godina se još više intenzivirala zbog:

- razvijena je tehnika diferencijalnog GPS-a, tkz. DGPS,
- ukinuta je selektivna dostupnost od strane ministarstva odbrane SAD-a i
- povećana je proizvodnja i primjena profesionalnih geodetskih GPS uređaja

Uspostavom nacionalnih i komercijalnih mreža se drastično smanjuju cijene terenskih radova, troškovi opreme i vrijeme prikupljanja i obrade podataka. Podaci koji su prikupljeni na ovaj način sadrže mnogo informacija o zgradama, vegetaciji, ulicama i drugim objektima urbane infrastrukture u digitalnom formatu, što ujedno omogućava njihovo direktno procesiranje i izradu. Iz ovih podataka se mogu dobiti mnogi drugi skupovi prostornih podataka kao što su hidromorfološke karte, trodimenzionalni topografski snimci i drugi digitalni proizvodi.

## *Sekundarno prikupljanje geoprostornih podataka*

Prikupljanje geoprostornih podataka iz sekundarnih izvora je proces kreiranja rasterskih i vektorskih datoteka i baza podataka pomoću karata i drugih dokumenata. Za prikupljanje i unos rasterskih podataka koristi se tehnika skeniranja, dok se za prikupljanje vektorskih podataka primjenjuju digitalizacija pomoću tableta, ekranska digitalizacija, stereofotogrametrija ili neje druge metode. Da bi se ovaj postupak proveo neophodno je poznavati nekoliko kontrolnih tačaka sa poznatim koordinatama za uspostavljanje relacije između rastera i referentnog sistema. U praksi se često koriste linearni, afini i polinomalni modeli transformacije. Točnost georeferenciranja ima važnu ulogu u pripremi podloge za vektorizaciju iz razloga što utječe na točnost geoprostornih podataka i rezultata njihove analize. Ako se za kontrolne točke koristi koordinatna mreža, onda je moguće ustanoviti njihovo odstupanje nakon transformacije. Na osnovu ovih vrijednosti može se izvršiti analiza točnosti georeferncirane koordinatne mreže. Po sličnom postupku moguće je izvršiti analizu transformacije za svaku kontrolnu točku. Ove vrijednosti određuju mjeru kvalitete preklapanja kontrolnih točaka i njihovih idealnih koordinata. Vektorizacija predstavlja tehniku prenošenja sadržaja sa georeferencirane rasterske podloge u vektorski model digitalne reprezentacije prostornih podataka. Taj sadržaj se prenosi preciznim iscrtavanjem tačaka, linija i poligona preko postojećeg kartografskog sadržaja. Mogu se koristiti softverski paketi koji su specijalizirani za automatsku ili poluautomatsku vektorizaciju ili GIS aplikacije koje po funkcionalnosti zadovoljavaju potrebe kreiranja vektorskih podataka. Kada se objekti vektorizuju treba provjeriti mogućnost grešaka. Ta kontrola se obavlja korištenjem softverskih alata za identifikaciju geometrijskih i topoloških grešaka.

### c) Upravljanje podacima

GIS povezuje i integrira podatke koje bi na neki drugi način vjerojatno bilo teško ili čak nemoguće povezati. Zbog toga na temelju različitih tipova podataka, GIS može kreirati i analizirati potpuno nove podatke.

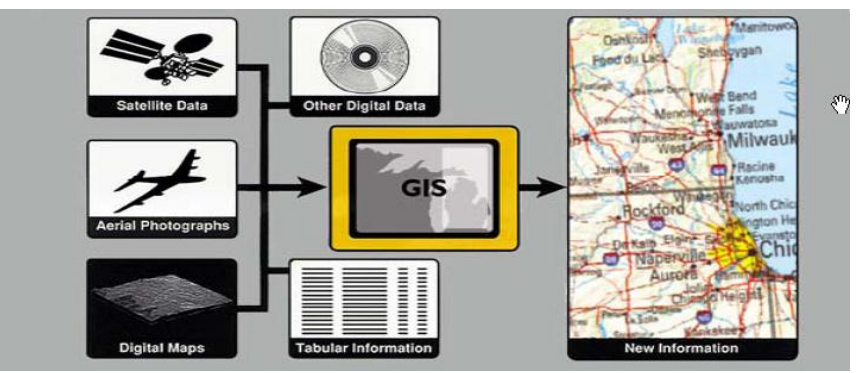

 Slika 5: Povezivanje različitih tipova podataka GIS-om Izvor: www.usgs.com

# <span id="page-23-0"></span>**6. IZRADA KARTE**

U ovom poglavlju govori se o izradi karte GIS-a, tj. tko sve sudjeluje u njenoj izradi, o funkcioniranju Autodesk MapGuide-a i izvješćima.

<span id="page-23-1"></span>6.1. Sudionici u izradi karte

#### *Inženjer podataka*

 Inženjer podataka zadužen je za prikupljanje i upravljanje svim izvorima prostornih podataka, kao što su podaci vektorskog mapiranja i rasterskih slika, te svojstava podataka, kao što su tablice stanovništva i drugih demografskih informacija koje su povezane s prostornim podacima. Ako se ne koristi servis podataka za izravni pristup Autodesk GIS Design Serveru, Oraclu Spacial ili SHP izvoru podataka, inženjer podataka pretvara vektorske podatke iz drugih formata u Spacial Data (SDF) fajlove, te koristi Raster Workshop za rad sa rasterskim slikama. Tako ih pribavlja serverskom administratoru. Također, inženjer podataka može koristiti Autodesk Map da kreira prostorne podatke, ili koristiti SDF Loader da bi pretvorio prostorne podatke iz drugih izvora. Autor mapa i inžinjer podataka moraju skupa raditi da bi odredili koji su prostorni podaci potrebni za mape, i onda da kreira ili usvoji te podatke.

#### *Autor mapa*

 Inžinjer podataka pribavlja izvore podataka na temelju kojih autor mapa kreira mape u Autodesk MapGuide Authoru. Mora biti upoznat sa koordinatnim sustavom, GIS-om i CAD–om, ali također treba dobro razumjeti na koji način informacije kartografski prikazati. Autori mapa blisko rade sa inženjerom podataka, a svi sa serverskim administratorom da bi osigurali privilegirani pristup podacima preko servera. Autori mapa dužni su odlučiti koje tipove mapa isporučiti, mape i crteže s ograničenom interaktivnošću koje ne traže instalaciju Autodesk MapGuide Viewera, visoko interaktivne mape i crteže koji traže instalaciju Viewera ili mješavinu oba tipa mapa i crteža , početno nudeći ograničene mape, s mogućnošću Viewera za povećanu interaktivnost.

### *Server administrator*

 Server administrator nadgleda Autodesk MapGuide Server i Windows NT Server ili Windows 2000 Server računalo na kojemu se pokreće. Odgovoran je za postavljanje arhitekture servera, sigurnosne pristupe i lozinke, mrežne veze, pristup bazama podataka i stazama za traženje baza podataka i slikovnih dokumenta. Također instalira Web server, Autodesk MapGuide Sever, te MapAgent program, kao i OLE DB provider,

geokodirane podatke i, u nekim slučajevima Macromedijin Cold Fusion i /ili Active Server Pages (ASP) (mreža dinamičkih web stranica). Server administrator je dužan održavati Autodesk mapGuide Server koristeći Autodesk mapGuide Server Admin.

### *Webmaster*

 Webmaster odgovoran je za sve sadržaje web stranice, uključujući html (u formatu dokumenata na internetu) – ugrađene mape. Raditi zajedno sa timom koji razvija aplikacije prilikom stvaranja mapa koje se ugrađuju u web stranicu da bi imale proširenu funkcionalnost preglednika Autodesk MapGuide Viewera.

## *Stvaratelj aplikacija*

 Stvaratelj aplikacija zadužen je razvijanje aplikacije i koristi vještine programiranja da izgradi uobičajene aplikacije Autodesk MapGuide Viewera i sekvence instrukcija u programiranju i izvješća na strani servera.

Stvaratelj aplikacija mora biti kadar izvesti sljedeće zadatke:

- Kreirati html stranice sa ugrađenim programskim jezikom – kodom kao što su JavaTM, Java script, JScript, ili VBScript da bi pristupio objektima u pregledniku Autodesk MapGuide Viewera API. Npr., mogli bismo kreirati html obrazac koji sadržava gumb koji uključuje ili isključuje lajer kao izdvojenu funkcionalnu komponentu, ili padajuću listu kojom se odabire obilježja mape.

- Stvoriti uobičajena izvješća sa ColdFusion, Active Server Pages ili drugom aplikacijom.

- U nekim slučajevima, stvoriti aplikaciju na strani servera sa SDF Component Toolkit. Aplikacija stvorena sa SDF Component Toolkit na strani servera može dinamički nadograditi na Autodesk MapGuide Server.

# <span id="page-24-0"></span>6.2. Funkcioniranje Autodesk MapGuidea

Autodesk MapGuide Author za kombiniranje s različitim izvorima podataka služi da bi se stvorila karta ili crtež (prostorni podaci i rasterske slike) i svojstva podataka iz baza u Map Window File (MWF-sadržava cjelovito objašnjenje kako će karta funkcionirati i izgledati). MWF dokument kopira se na mjesto gdje web server ima do njega pristup kako bi se objavila karta. Nakon toga Autori web stranice mogu ugraditi dokument u stranicu ili kreirati vezu prema dokumentu. Da bi pregledao kartu korisnik mora instalirati besplatni Autodesk MapGuide Viewer. Kad korisnik otvori stranicu koja

sadržava MWF dokument ili klikne na vezu prema MWF dokumentu, web pretraživač će automatski pokrenuti Autodesk mapGuide Viewer da prikaže kartu.

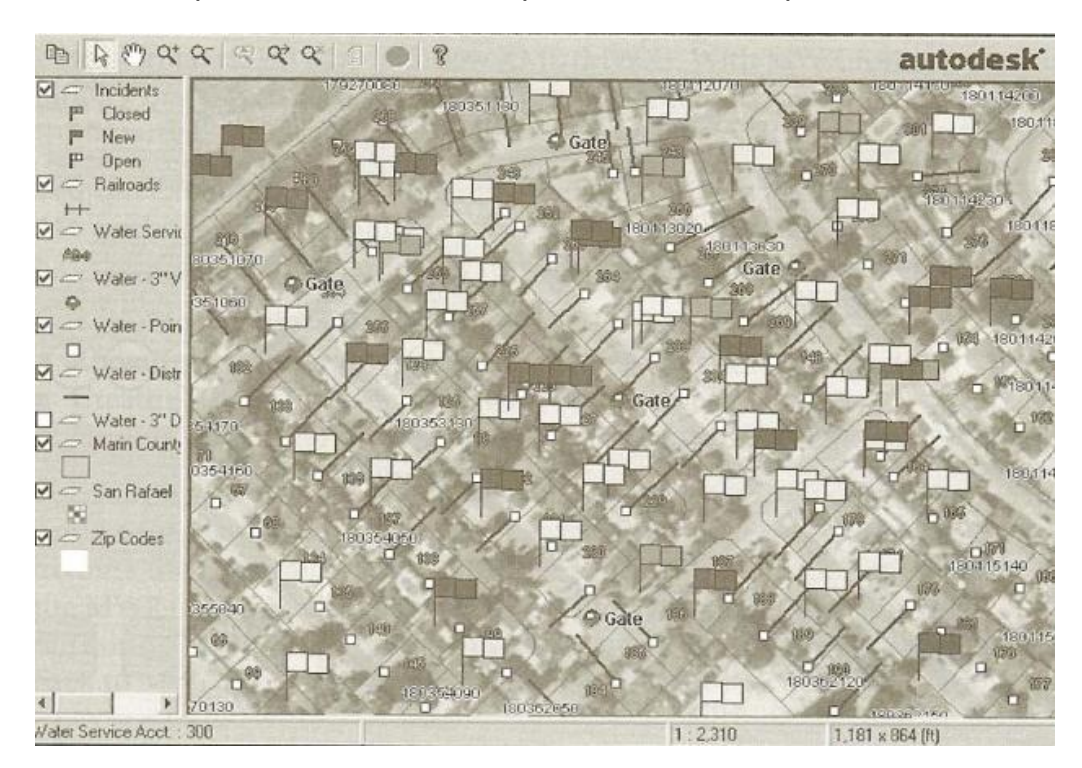

Slika 6: Karta prikazana u Autodesk MapGuide Viewer-u Izvor: Autodesk MapGuide, Release 6, User's Guide, 2001.

# *Glavni proizvodi uključeni u MapGuide server*

1. MapGuide Server - Lako se integrira u postojeće web poslužitelje i to kao CGI, NSAPI ili ISAPI sučelje. Odgovara na zahtjeve korisnika i distribuira podatke. Pomoću napredne višenitne tehnologije komunicira sa MapGuide Viewerom, te mu poslužuje tražene vektorske i rasterske podatke.

2. MapGuide Viewer – koristi se za napredni pregled prostornih podataka preko standardnog Internet preglednika. Omogućava korištenje GIS podataka, a osim osnovnih funkcija poput povećavanja, pomicanja i sl. nudi i druge napredne mogućnosti poput mjerenja udaljenosti između dviju točaka, selekcije objekata pomoću udaljenosti od neke točke/linije, ispisa karata pretraživanje lokacije itd.

3. MapGuide Author - služi za izradu karata, a također je i polazna točka za kreiranje Internet GIS aplikacije. U njemu se definiraju kartografski podaci sa svim slojevima, simbolima i sustavom labeliranja, i koordinatni sustav u kojem će podaci biti prikazani.

Kod Autodesk MapGuide aplikacije razlikujemo dvije vrste, na strani klijenta i na strani servera.

## *Aplikacijske komponente na strani servera*

Zbog jednostavnosti ovih programa, ovdje se o njima govori kao serverskim aplikacijama, ali ti su programi zapravo mješavina klijentskih i serverskih aplikacija. Serverski se programi pokreću na serveru ili na računalu koji sadržava podatke ili programe kojima se može pristupiti s drugog računala pomoću mreže ili modema, koji kreirajući ili procesirajući podatke služe računalu klijenta. U tipičnom slučaju serverske se aplikacije koriste za stvaranje ili posluživanje izvješća. Uz navedeno, također dopuštaju korisniku nadograditi podatke karata na serveru.

## *Aplikacijske komponente na strani klijenta*

Aplikacijske komponente na strani klijenta pokreću se preko korisnikovog pretraživača (browsera) koristeći procesnu moć korisnikovog računala.

Tvore ju sljedeće komponente:

- Web pretraživač i html stranica
- MWF koje čita Autodesk MapGuide Viewer i prikazuje kao kartu

- Pretraživačev kodni jezik

### Web pretraživač

Html jednostavni korisnički jezici koje podržava Autodesk MapGuide:

- Java – Java script je cjelovit programski jezik koji podržava Netscape Plug – In na Windows platformama i Java Edition na Windows i Sun Solaris platformama.

- JScript je Microsoft-ova inačica Java-e, koja podržava Active X Control i Java Edition za Intenet Explorer na Windows operativnim sustavima.

- VBScript je jezik izveden iz Visual Basica koji podržava Active X Control za Internet Explorer i Windows platforme.

Spomenute jezike možemo koristiti za pristup Autodesk MapGuide Vieweru i Netscape i Internet Explorer pretraživaču. <sup>5</sup>

\_\_\_\_\_\_\_\_\_\_\_\_\_\_\_\_\_\_\_\_\_\_\_\_\_\_\_\_\_\_\_\_\_\_<br><sup>5</sup> Autodesk MapGuide, Release 6, User's Guide, 2001.

#### HTML stranica

Općenito su klijentski aplikacijski programi instance Autodesk MapGuide Viewer-a koji je prikazan u HTML stranici pomoću APPLET, EMBED ili OBJECT oznake. APPLET se koristi za Java Edition, EMBED za Netscape Plug-in (sredstvo za proširenje operacije aplikacijskog programa), a OBJECT za ActiveX Control. HTML stranica bi mogla sadržavati elemente kao što su gumbi, te druge oblike i kodove za pristup pretraživaču Autodesk MapGuide Viewer-u.

#### Map Window dokumenti (MWF) i Map Window XML dokumenti

Autodesk MapGuide omogućuje da se pohrani svaka pojedinačna karta kao Map Window dokument (MWF) ili XML format kao Map Window XML dokument (MWX). Map Window dokument sadržava odredbe prozora karte u binarnom formatu, dok MWX sadržava odredbe prozora karte u formatu teksta koristeći XML naljepnice ili čvorove. Oba također sadržavaju informacije o karti kao što su pozadinska boja, granice karte, slojeve kartografskih podataka, informacije o izvorima podataka, slojeve prikazanih informacije i odredbe koje prikazuju konfiguraciju karte. Map Window dokumenti mogu bit izmijenjeni samo koristeći Autodesk MapGuide Author, a Map Window XML dokumenti koristeći Autodesk MapGuide Author ili neki drugi XML analizator.

### Pretraživačev kodni jezik (Autodesk MapGuide Viewer)

S pretraživačevim Autodesk MapGuide Viewerom može se napisati jednostavan program koji kreira novi prozor ili okvir i onda izlazni dinamički HTML na njemu. Netscape i Internet Explorer Autodesk MapGuide Viewer-a daju programsku funkcionalnost između pretraživača i dokumenta. Autodesk MapGuide Viewer uključuje Document Object Model (DOM) koji izlaže elemente na HTML stranici.

### *Nezavisno operirajuće aplikacije*

Mogu se napisati nezavisno operirajuće aplikacije C++, Visual Basic ili Javu na kojima može opstati AutodeskGuide Viewer bez web pretraživača.

### <span id="page-27-0"></span>6.3. Izvješća

Izvješća su *html* stranice stvorene programom kojeg se kreira pomoćnim alatima. Ti alati su Macromedijin ColdFusion ili Microsoftov Active Server Pages (ASP). Ona su kombinacije baza podataka i *html* oznaka da bi se dinamički stvorile stranice na Serveru, a radi ih se za određenu kartu. Te stranice se kasnije šalju pretraživaču kao standardni *HTML*. Autor izvješća kontrolira način na koji se stranica prikazuje na pretraživaču. Izvješće u programu Autodesk MapGuide najčešće pribavlja informaciju o obilježjima odabrane karte ili o točci koju korisnik odabere, ovisno o postavkama karte određenih u Map Window dokumentu. U nekim slučajevima izvori baza podataka mogu biti istraživane izravno, potpuno zaobilazeći Map Window dokument. Kada korisnik pregledava izvješće, Autodesk MapGuide šalje obilježje ili pojedinačnu informacije izvješću. Izvješće izdvaja odgovarajuće sadržaje iz baza podataka i onda ih prikazuje u obliku html stranice kao rezultat na tražilici. Primjeri izvješća mogu biti demografski podaci za određene blokove grupe obilježja koje su zajedno pohranjeni ili prikazani ili dijelovi koordinatnog geografskog sustava.

Nadalje, mogu se stvoriti programi koji daju korisniku mogućnost nadograđivati izvore karata s pretraživača. Nadogradnja sa pretraživača je isti funkcionalni mehanizam kao i sa izvješćima. Program će uključivati html oblik, a drugi korisnik također može koristiti taj obrazac da bi dodao svoje komentare bazi podataka.

# <span id="page-29-0"></span> **7. AUTODESK MAPGUIDE APLIKACIJE**

Riječ je o procesu koji pridonosi funkcionalnosti web stranice Autodesk MapGuidea. Cjelokupni proces uključuje pisanje klijentskog i serverskog koda, kao i koraka koji su uključeni u stvaranje Autodesk MapGuide projekta, postavljanja Autodesk MapGide Servera i Web Servera, prikupljanja podataka i kreiranja html stranica.

U postavljanje Autodesk MapGuide Web sitea i razvojnih programa uključeni su sljedeći zadaci:

1. Upoznavanje s arhitekturom proizvoda GIS i Autodesk MapGidea

2. Kreiranje sustava tako što se odluči koji će se Web server koristiti, da li će se koristiti više servera, kakvu strukturu direktorija, kako primijeniti sigurnosni sustav itd.

3. Postavljanje servera, što uključuje instaliranje i konfiguriranje, instaliranje Autodesk MapGide Servera, instaliranje stroja koji administratoru omogućuje kreiranje, mijenjanje, analizu i međusobnu razmjenu sustava izvještaja jednim klikom miša, postavljanje razvojnog okruženja i dodavanje dokumenata serveru.

4. Odlučivanje kakva je podatkovna strategija (određivanje da li će se koristiti provajder podataka da bi se podacima pristupilo izravno ili će se podaci pretvarati). To podrazumijeva stvaranje prostornih podataka, njihovog sadržaja, rasterskih slika, simbola, zoom goto kategorija i izvješća, te kasnije dodavanje tih podataka karti.

5. Kreiranje karte koristeći Autodesk MapGuide Author ili Dynamic Authoring Toolkit, te potom slanje na server.

6. Dodavanje karte web stranici te razvijanje klijentskih programa za manipulaciju i upravljanje tim kartama.

7. Razvijanje komandne linije izvješća da se podaci prikazuju prema odabranim obilježjima na karti ili dinamički nadograđuju baze podataka kad korisnik klikne na mapu ili otvori informaciju.<sup>6</sup>

# <span id="page-29-1"></span>7.1. Strategija razvoja aplikacije

Kod postavljanje Autodesk MapGuidea i razvijanje aplikacije ne radi se na jednom zadatku nego istovremeno na više njih, a prema potrebi se vraća od jednog do drugoga. Ovaj proces uključuje tri glavne faze:

\_\_\_\_\_\_\_\_\_\_\_\_\_\_\_\_\_\_\_\_\_\_\_\_\_\_\_\_\_\_\_\_\_\_<br><sup>6</sup> Autodesk MapGuide, Release 6, User's Guide, 2001.

- instalacija i provjera,
- planiranje i organizacija,
- primjena.

## *1.Faza : instalacija i provjera*

U ovoj fazi instaliraju se i provjeravaju svi dijelov da bi se provjerila spremnost sustava. Postoje dva pristupa, a to su određivanje kako se sustav želi postaviti prije instalacije proizvoda, i drugi je napraviti osnovnu instalaciju da bi se dobila zamisao kako sve propisno funkcionira i zatim planirati i dizajnirati cjelovit program Autodesk MapGuide. Koraci instalirnja i provjere komponenata su:

1. Instalira se Web server i ispiše URL Web servera na Web pregledniku da bi se provjerila veza preglednika s Web serverom.

2. Kreira se OLE baza podataka za sadržaje (ili Autodesk DwG izvore podataka), pa ih se testira u Accessu, Excelu, ili u nekom drugom programu, da bi bila sigurna mogućnost pristupita podacima preko imena kreiranih baza podataka. Ako ta mogućnost nije sigurna, preskoči se taj korak, ali se na njega vrati tokom treće faze kad se kreiraju podatci.

3. Instalira se MapGuide Server, i zatim upiše URL Autodesk MapGuide Servera na pretraživač da bi se provjerila ispravnost veze sa Autodesk MapGuide Serverom.

4. Instalira se Autodesk MapGuide Author, te zatim otvori tutorial.mwf da bi se osigurao pristup internetu preko Autodesk MapGuide Authora.

5. Ako se koristi opskrbitelj podatka da bi se podacima pristupilo izravno, instalira se opskrbitelj podataka, ili se instalira SDF Loader te zatim konvertira dokument u SDF format.

6. U Autodesk MapGuide Authoru stvori se novi lajer (sloj) utemeljen na SDFu koji se kreirao u prethodnom koraku.

7. Ako je veza sloja (lajera) prema bazi podataka OLE DB ili Autodesk DWG izvoru podataka stvori se veza, te se zatim provjeri zadržavajući miš nad obilježjem sloja da bi se tako vidjelo da li je MapTips prikazo imenovano obilježje.

8. Spremi se MWF Autodesk MapGuide Author.

9. Stvori se *html* stranica koja je povezuje sa MWF i pošalje se na direktorij Web servera.

10. Instalira se verzija ili verzije Autodesk MapGuide Viewera koja će se podržavati, pa se zatim u web pretraživaču upiše URL na *html* stranicu koja se stvorila u prethodnom koraku, da bi se tako verificiralo da je karta dostupna Autodesk MapGuide Viewer-u. <sup>7</sup>

# *2. Faza: planiranje i organizacija*

U ovoj fazi određuje se kako program Autodesk MapGuide funkcionira, te kakav je prema tomu njegov dizajn.

1. Odredi se kakvu izvedbu trebamo, te ako treba instalira se nekoliko servera.

2. Odredi se koji podaci trebaju za karte, te koja je vrsta izvješća i Zoom Goto kategorija potrebna

3. Odluči se kako organizirati slojeve i odgovori na sljedeća pitanja:

- Koje ime se želi na prikazu u legendi za svaki sloj?
- Koje ime se želi koristiti za svaku legendu za programski pristup?
- Treba li korisnik biti u mogućnosti odabrati obilježja na tom sloju?
- Želi li se prikazati više ili manje podataka ovisno o aktualnoj skali?

- Hoće li podaci na tom sloju biti korišteni u nekom izvješću? (ako hoće, napraviti bilješku za dodavanje tog sloja na Report tabu kad postavljamo izvještaj)

4. Dizajnira se Autodesk MapGuide program. To uključuje:

- kakva će biti interakcija između preglednika Autodesk MapGuide Viewera i Web stranice?

- Ovisno o tomu koje funkcionalno obilježje se želi dodati, treba znati koju funkciju Autodesk MapGuidea za to treba koristiti.

- Da li trebaju drugi programi ili kodni jezici, kao što je CGI 8

## *3. Faza: primjena*

U zadnjoj fazi primjenjuje se Autodesk MapGuide program prema planu iz druge faze.

<sup>&</sup>lt;sup>7</sup> Autodesk MapGuide, Release 6, User's Guide, 2001.<br><sup>8</sup> Ibidem

1. Ako će se instalirati dodatni serveri, to se sad učini i onda ih se testira kao u prvoj fazi.

2. Kreira se struktura programa, kreirajući mjesta i pseudo kod za obilježja i funkcije

3. Ako se server za izravan pristup podacima ne koristi, izvede se pretvorba podataka, te ih se tako pretvorene stavi na nužna mjesta. Ako s kreira bilo koja dodatna baza podataka, vrati se na prvu fazu i kreira test za OLE DB izvore podataka za svaku bazu podataka koju se dodaje.

4. Kreira se izvještajni skript ili program koji će Autodesk MapGuide koristiti za stvaranje izvještaja.

5. Kreira se Zoom Goto podatak.

6. Izgradi se karta prema planu (stvaranje slojeva i zatim dodavanje izvještaja u Zoom Goto kategorije na dijaloškom sučelju Map Window Properties).

7. Doda se MFW na programsku strukturu (okosnicu), testiraju svi slojevi, izvještaji, Zoom Goto kategorije itd.

8. Izgradi se funkcija mjesta, te ih se testira. $^9$ 

\_\_\_\_\_\_\_\_\_\_\_\_\_\_\_\_\_\_\_\_\_\_\_\_\_\_\_\_\_\_\_\_\_\_<br><sup>9</sup> Autodesk MapGuide, Release 6, User's Guide, 2001.

# <span id="page-33-0"></span>**8. GIS U AUTOCAD MAPU 3D – u**

GIS je sustav alata za pohranu, vizualizaciju, obradu i analiziranje prostornih podataka, koji omogućuje da na jednom mjestu spremamo podatke, a na drugom obrađujemo. Nudi najčešće korištene upite nad podacima tako da korisnik ne mora detaljno poznavati sustav već samo izabrati upit i dobiti rezultat. Podaci se mogu nalaziti u datoteci ili bazi podataka, ali svejedno se nakon unosa moraju urediti da bi bili što vjerniji. AutoCAD Map dolazi s setom ugrađenih alata za čišćenje podataka, unošenjem dodatnih podataka, izvršavanjem transformacija i drugim raznim alatima.

# <span id="page-33-1"></span>8.1.˝Čišćenje˝ crteža

Pošto se podaci prikupljaju na svakakve načine, kao što su na primjer geodetskom izmjerom, vektoriziranjem starih planova ili GPS-om, oni nisu pogodni za GIS sustav. Podaci koji su u njemu trebaju se strukturirati prema određenim standardima, tako da se objekt iz prirode pretvori u geometrijski lik poput točke, linije i poligona. Sa CAD podacima nije tako. Kako bi neki CAD crtež postao spreman za unos u GIS sustav mora se ˝očistiti˝. To znači da se trebaju izbaciti svi suvišni podaci, a oni koji ulaze u sustav moraju se pravilno strukturirati. Za takvo čišćenje u Auto CAD Mapu postoji posebni alati koiji se zove ˝Drawing Cleanup˝. Brisanje podataka može se dobiti na više načina, Čišćenje na cijelom skupu podataka, predhodno selektiranih podataka ili podataka koji se nalaze u određenom sloju. Neka od pravila su:

- brisanje identičnih objekata
- brisanje kratkih objekata
- prekidanje objekata koji se sijeku
- brisanje objekata koji strše
- brisanje objekata dužine 0, itd $10$

Redoslijed izvršavanja operacija čišćenja treba poštivati. Nije dovoljno samo označiti sve metode i pustiti da se same izvrše, jer se ponekad može dogoditi krivo zadavanje parametra pa će alat izbrisati podatak koji nam je potreban.

## <span id="page-33-2"></span>8.2.Transformiranje podataka

Podaci se prikupljaju u raznim uvjetima i raznim metodama, pa tako ako se npr.podaci prikupljaju GPS uređajem dobit će se koordinate u WGS84 sustavu. S totalnom stranicom podaci će se nalaziti u službenom državnom koordinatnom sustavu.

 $\overline{a}$ <sup>10</sup> Glasinović, F.:GIS u AutoCAD Map 3D-u, Sveučilište u Zagrebu, 2011., Zagreb

Ti podaci prikazuju isto područje, ali se nalaze u različitim koordinatnim sustavima. U tome pomaže AutoCAD Map koji raspoznaje te različite koordinatne sustave. Između velikog broja predefiniranih koordinatnih sustava unutar njega, nalaze se i neki koji odgovaraju području Hrvatske, iako za neke od zahtjevnih upotreba nisu dobro definirani pa je potrebno definirati svoje koordinatne sustave što AutoCAD Map omogućuje.

Svaki crtež u AutoCAD Map-u ima svoj koordinatni sustav, i svakom je crtežu na početku dodijeljen Kartezijev pravokutni koordinatni sustav. Ako se podaci postave u jedan koordinatni sustav i u njih ubace crtež u kojem je definiran neki drugi sustav, AutoCAD će pomoću transformacijskih parametara izvršiti transformaciju jednog koordinatnog sustava u drugi. Nekada je sve to trebalo ručno raditi.

Kod formata zapisa prostornih podataka, u praksi se često susreće sa velikim brojem različitih formata kao što su npr.vektorski ili rasterski podaci. AutoCAD Map dolazi s podrškom unosa i iznosa različitih vrsta datoteka, pa nije potrebno instalirati dodatne programe. Podaci koje se unose u crtež postaju direktno AutoCAD objekti s kojima se može manipulirati u okviru mogućnosti programa na sličan način kao i sa bilo kojim drugim CAD programima.

Kao kod uvoza, tako i je moguće podatke i izvesti u druge formate, što znaći da se pomoću ovih alata mogu ubacivati različite vrste podataka bez potrebe za dodatnim programima, obraditi ih unutar AutoCAD-a i popotrebi izvesti u neki drugi format. Neki od podržanih formata su Autodeskov SDF, Shape file (SHP), GML, MicroStation (DGN) i drugi. Direktno prebacivanje CAD objekata iz crteža u prostornu bazu podataka moguće je samo ako koristimo Oracle bazu.

Auto CAD Map je idealan alat za uređivanje podataka, te kao posrednik između dva ne kopatibilna sustava, jer podržava mnogo formata za razmjenu podataka. Svi ti postupci olakšavaju razmjenu podataka između različitih GIS sustava ili alata i AutoCAD Map-a.

AutoCAD je razvio poseban alat (FDO), za slučajeve kad su podaci preveliki da ih se cijele ubacuje u crtež ili kada jednostavno želimo ubaciti samo jedan dio podataka koji se nalaze u nekoj datoteci. On se zasniva na poveznici između crteža i izvora podataka koje želimo prikazati, a podaci koji se prikazuju u crtežu samo su imaginarna reprezentacija podataka u bazi. AutoCAD je ovdje posrednik u kojem se podaci prikazuju i smještaju u prostoru. Osim što se mogu dodavati novi objekti, moguća je također konverzija postojećih AutoCAD objekata u objekte podržane od strane izvora. Sve moguće operacije na CAD objektima mogu se primjeniti i na podatke na koje se poveže. FDO je vrsta programske podrške koja dolazi sa instaliranom verzijom AutoCAD Map-a ili AutoCAD Civil 3D-a. On omogućuje povezivanje na različite vrste

izvora podataka i njihovo manipuliranje s podacima unutar AutoCAD Map okruženja. Podržava 13 poslužitelja pomoću kojih se može spojiti na izvor podataka i povući sve podatke u AutoCAD crtež (ArcSDE, Orade, PostgreSQL, SHP, SQL Server (Spatial), WMS/WFS...).

U FDO-u također postoje poslužitelji i za rasterske tipove podataka. Kada se povezuju podaci s FDO-om mogu se postaviti određeni uvjeti koje podaci moraju zadovoljiti kako bi točno odredili podatke koji se žele pokazati. Kod provjere ako se podaci slažu s katastarskim podacima, pomoću njega se spoji na katastarske podatke koji se nalaze u nekoj prostornoj bazi, izdvoje se katastarske čestice i definira područje katastra samo za područje interesa. Tako se povežu dva različita izvora podataka u jedan.

FDO nudi i neke od osnovnih prostornih funkcija kao što su dodirivanje objekata, presijecanje i sadržavanje, a koje može koristiti za filtraciju podataka prilikom importiranja. Ti podaci se nakon modifikacije ažuriraju u izvoru, a AutoCAD Map nudi mogućnost da se ažuriraju automatski nakon svake modifikacije (automatsko spremanje nudi bezbrižniji rad ukoliko se dogode neke nepredviđene stvari, kao npr.nestanak struje ili rušenje programa) ili pozivanjem funkcije za ažuriranje svih promjena koje su se dogodile u tom sloju.

### <span id="page-35-0"></span>8.2. Stiliziranje karte

Kada se AutoCAD Map spoji na FDO izvore, u ctežu se objekti predstavljaju u obliku točaka, linija ili poligona. Tu se preporučaju stilizirane točke , tj.točke zamijenjene simbolom, iz razloga što točke najčešće predstavljaju objekte u prirodi, tj.priključke, stupove, itd. Stilizira se na način da se točke s određenim atributom zamijene jednim objektom. Slično je i sa linijiam i poligonima jer AutoCAD Map nudi veliku paletu mogućnosti stiliziranja objekata na temlju pogleda ili atributa koje objekti posjeduju. Ako ipak poligoni posjeduju atribut kao što je površina, tada ih se može klasificirati. Druga mogućnost je prikazivanje atributa direktno na crtež, tako da se npr. spoji na izvor podataka koji sadrži katastarske čestice, a karta se može stilizirati tako da se u sredini čestice prikazuje njezin katastarski broj, na određenoj visini pogleda. Dodatna mogućnost je dodati tekst svakom tom priključku, koji će se prikazivati u njegovoj okolini.

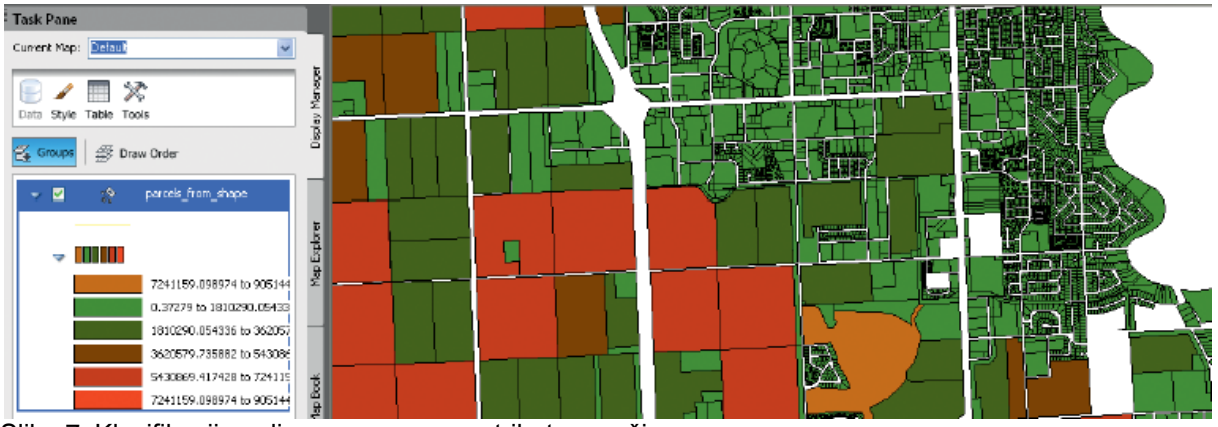

Slika 7: Klasifikacija poligona na osnovu atributa površine Izvor: Glasinović, F.:GIS u AutoCAD Map 3D-u, Sveučilište u Zagrebu, 2011., Zagreb

## *Raster design*

Rasterski se podaci često u svrhu boljeg orjentiranja koriste kao podloga drugim podacima, isto kao i satelistički snimci ili digitalno ortofoto. Autodesk nudi set alata koji se koriste za obradu i pregled rasterskih podataka unutar AutoCAD-a. Ako se žele koristiti funkcije koje pruža Raster Design , na računalu je dovoljno imati instaliranu osnovnu verziju AutoCAD-a. Prednosti koje nudi Raster Design su:

- veliki izbor podržanih formata za uvoz i izvoz
- automatsko raspoznavanje objekata (OCR)
- jednostavnije vektoriziranje rasterskih snimaka
- filtriranje
- georeferenciranje snimaka, itd.<sup>11</sup>

## *MapGuide*

MapGuide je internet platforma koja korisnicima putem interneta omogućava brz i jednostavan pregled prostornih podataka. Moguće je u obliku web-GIS stranice, podatke očitane u AutoCAD Map objaviti na internetu. U AutoCAD Map-u treba, prije objave podataka na mrežu, podesiti osnovne postavke oko izgleda i načina prikazivanja podataka. Naprednije prilagodbe možemo napraviti pomoću Autodesk-ovog alata MapGuide Enterprise Studio ili pomoću open-source inačice MapGuide Maestro. MapGuide Enterprise Studio nudi stabilniji rad, za razliku od njegove besplatne inačice, ali će i MapGuide Maestro zadovoljiti i one najzahtjevnije korisnike. Nakon što se

 $\overline{a}$ <sup>11</sup> Glasinović, F.:GIS u AutoCAD Map 3D-u, Sveučilište u Zagrebu, 2011., Zagreb

podaci objave na mreži, dočeka se standardno sučelje koje se sastoji od karte, odabira slojeva podataka i standardne funkcije za manipuliranje kartom, pomicanje, zumiranje i drugo.

Svka promjena podataka u AutoCAD crtežu automatski se odrazi na podatke koji su objavljeni putem MapGuide-a. Ovaj način manipulacije podacima u istoj aplikaciji, te njihovim aktualiziranjem i prikazivanjem na internetu, može se smatrati prednosti pred ostalim programskim rješenjima.

# <span id="page-38-0"></span>**9. UPRAVLJANJE CESTAMA U HRVATSKOJ**

Nacionalna agencija za prijevoz odgovorna za upravljanje 6800km od državne ceste preko teritorija Hrvatske, ima potrebu integriranja svih podatke iz raznih informacijskih sustava u jednu cjelinu. Te informacije se dostupne na više od 500 zaposlenika u 14 podružnica i poslovnica diljem zemlje. Svi odjeli unutar Hrvatskih cesta imaju pristup ovoj bazi podatka na dnevnoj bazi, a tu su i tri razine korisnika unutar poduzeća. Većina su samo korisnici koji pregledavaju prikupljene podatke i koristie ih za svoje posebne potrebe. Stručnjaci u nekim odjelima koriste desktop GIS za stvaranje određenih izvješća, te su tu i dva GIS administratora koji kontinuirano ažuriraju bazu podataka s ceste i alfanumeričke i prostorne podatke. Kako bi im pomogle s tim projektom integracije, Hrvatske Ceste nabavljaju pomoć od TEB Informatike, koja je uspješno provela svoje izvorne informacijske sustave u 2001 .

#### *Ciljevi projekta :*

- integrirati postojeće podatke iz odvojenih sustava u jedan centralni sustav pomoću GIS tehnologije
- osigurati pristup podacima svakom zaposleniku Hrvatskih cesta , bez dodatnih troškova za softverske licence

### *Rješenje* :

Hrvatske ceste su počele koristiti GIS tehnologiju za nekoliko projekata već niz godina, od planiranja aktivnosti održavanja. Za integraciju njihovih različitih sustava, TEB Informatika preporučuje web-based GIS intranet rješenje koristeći Intergraph's GeoMedia technology, koja uključuje GeoMedia Professional, GeoMedia WebMap, GeoMedia Transportation Manager, GeoMedia Transportation Analyst, i IntelliWhere on Demand. Potreba za integracijom postojećeg sustava bila bi presudna i pokretačka snaga projekta. Web - based intranet rješenje kombinira podatke iz GIS-a svim postojećim sustavima, uključujući osnovnu baza cesta integriranu s prometom i drugim podsustavima, ispunjavajući tako određene funkcije u tvrtki.

Interaktivna karta i legende omogućuju korisnicima da lako pristupe vizualnoj analizi podataka, a rješenje koje pomaže zaposlenicima Hrvatskih cesta je jednostavno korištenje sučelja koje omogućuje pristup *up-to-date* GIS podacima i poboljšana je analiza sposobnosti koja omogućuje optimizaciju i velika poboljšanja cjelokupnog sustava. Novi sustav također nudi u izvještavanju upite iz pojedinih sustava, tako da zaposlenici Hrvatskih cesta ne moraju ponovno slati nove upite, nego umjesto toga samo moraju klikniti na kartu, a novi sustav prikazuje sve GIS podatke povezane s tom slikom .

Prije integracije, svi ti podaci i informacije bili dostupni samo za određeni odjeli ili zaposlenike koji su potrebni za to u određenim situacijama. Sada novi web - based GIS sustav daje zaposlenicima iz drugih odjela jednostavni pristup za čitanje izvještaja koji mogu biti od interesa i dati korisne informacije .

#### *Budućnost* :

Sljedeći cilj Hrvatskih cesta je razviti sličan web sustav GIS-a za javnu uporabu i integrirati ga u službene web stranice Hrvatskih cesta. Sučelje će biti isto, ali s ograničenim podacima i dozvolama za pristup. Predlažu rješenje Web GIS-a kao idealan alat za izradu postojećih raspoloživih podataka za korištenje od strane bilo koje zainteresirane stranke.

### *GIS Cloud*

GIS Cloud je web baziran geografski informacijski sustav. Ističe se mogućnostima vizualizacije prostornih podataka i korisničke interakcije sa prostornim podacima, a prednost leži u vektorskoj vizualizacijskoj tehnologiji koja omogućuje bolje performanse za prikaz prostornih podataka u internet pregledniku. GIS Cloud je bazni alat razvijen na najnovijim tehnologijama HTML5, za manipulaciju, pohranu i dijeljenje georeferencijalnih podataka, te je temelj ostalnim aplikacijama.

Upravljanje imovinom je aplikacija upravljanja na terenu, a prikupljeni podaci su geolocirani, pripremljeni i dokumentirani za daljnje postupanje. Osnovne mogućnosti su joj te da se informacije prikupljaju koristeći pametne telefone , kreiranje radnih naloga za svaku pojedinu službu, višekorisničke uloge i korištenje prilagođenih oblika radnog naloga s detaljima.

Uz navedenu aplikaciju, tu je i aplikacija upravljanja radovima na cesti koja omogućuje praćenje trenutnih i planiranih projekata i radova na cestama. Također se pomaže investitorima u trenutnom pregledu stanja u svrhu nadzora.

Upravljanje voznim parkom je aplikacija koja je vrlo jednostavna, a ostale GIS Cloud aplikacije dopunjuje i iskorištava njihove prednosti za potpuno rješenje svih potreba voznog parka. Njom se smanjuju troškovi gorva i eliminiraju gubici vremena na nepotrebnim stajanjima.

Kod aplikacije prikupljanja terenskih podataka, podaci se odmah mogu analizirati, objaviti i dijeliti, a time se prikupljaju točne pravovremene informacije dostupne poduzeću lakše i brže. Točke se prikupljaju tako da im se automatski dodjeljuje geolokacija pomoću GPS-a, a zatim im se dodjeljuju atributi, slike i audio zapisi.

# <span id="page-40-0"></span>**10. AUTOMATIZACIJA PROMETNOG GIS-a PRIMJENOM RAČUNALNOG VIDA**

Glavni motiv za razvoj prometnog GIS-a je izravan uvid u propisano stanje i posljedično olakšavanje održavanja prometnica. Jedan od važnijih sadržaja prometnog GIS-a je prometna signalizacija koju čine prometni znakovi i oznake na kolniku. Time se olakšava utvrđivanje anomalija poput razbijenog, zakrivljenog ili ukradenog znaka, odnosno izbrisane ili krivo iscrtane oznake na kolniku. Da bi se sav taj potencijal u potpunosti iskoristio, u praksi je potrebno automatizirati sljedeće zadatke:

- 1. stvaranje GIS-a kartiranjem početnog stanja prometnice,
- 2. verifikacija ispravnosti usporedbom trenutnog stanja prometnice s GIS-om.

U usporedbi sa sličnim rješenjima nude se sofisticiranije mogućnosti temeljene na georeferenciranom videu, kao i bolja interoperabilnost s ostalim programskim sustavima poput AutoCAD-a. Podatci su organizirani u slojevima čija vidljivost se može konfigurirati po želji. Popis prometne signalizacije sadrži informacije o prometnim znakovima, rubovima ceste i oznakama na kolniku. Uvrštavanjem georeferenciranog videa u prometni GIS postižu se kvalitativna poboljšanja usluge u odnosu na klasičnu verifikaciju izlaskom na teren, a to su:

- dodatni oblik vizualizacije kartirane prometnice,
- mogućnost objektivne i odgođene analize stanja signalizacije na prometnici.

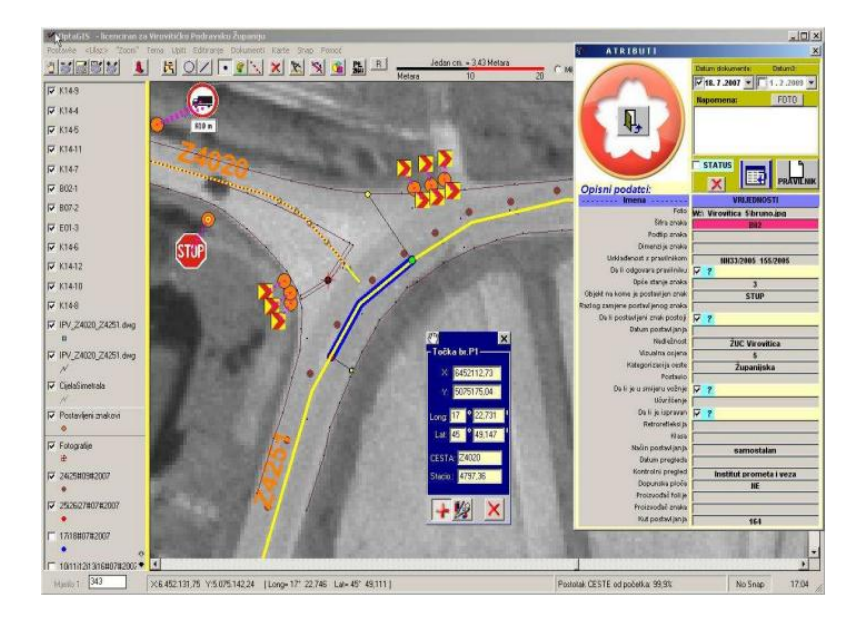

 Slika 8: Popis prometne signalizacije Izvor: [www.zemris.fer.hr/~ssegvic/mastif/pubs/arca09](http://www.zemris.fer.hr/~ssegvic/mastif/pubs/arca09)

 Kod pronalaženje i prepoznavanja prometnih znakova, za razliku od specifičnih metoda, u novije vrijeme se sve više razvijaju metode temeljene na strojnom učenju. Ideja je da se optimalan postupak klasifikacije odredi na temelju velikog broja primjera ručno isječenih slika traženih objekata. U cilju prikupljanja primjera slika znakova razvijen je program za označavanje. U iscrpnim eksperimentima strojno naučeni algoritmi pronalaženja pokazali su zavidne rezultate. Uz skup za učenje od 900 trokutnih znakova, postignuta je preciznost od 95% na ispitnom skupu od 100 znakova. Specifični algoritmi temeljeni na eksplicitnoj detekciji okruglih i trokutnih oblika postižu 80%-90% preciznosti. Algoritmi pronalaženja tipično generiraju velik broj lažnih dojava, jer moraju provjeriti postojanje objekta na ogromnom broju lokacija i mjerila u slici. Lažne dojave se filtriraju u fazi prepoznavanja odnosno određivanja točnog tipa znaka. Preliminarni rezultati prepoznavanja korištenjem izgleda pokazali su točnost od preko 70%. Trenutne aktivnosti usmjerene su na razvoj postupaka prepoznavanja znakova koji bi kombinirali indicije poput izgleda, modela oblika, boje, dinamike kretanja itd.

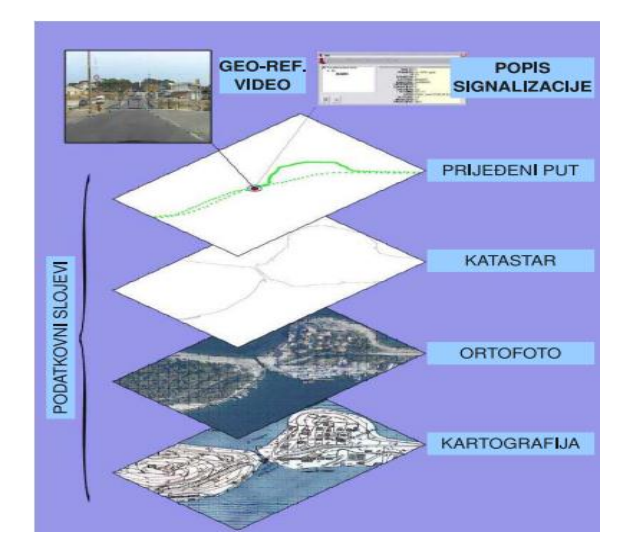

 Slika 9: Podatkovni slojevi Izvor: [www.zemris.fer.hr/~ssegvic/mastif/pubs/arca09](http://www.zemris.fer.hr/~ssegvic/mastif/pubs/arca09)

### <span id="page-41-0"></span>10.1. Izrada ortofoto pogleda na prometnicu

 Ortofoto pogled na prometnicu se iz perspektivne slike može dobiti inverznom perspektivnom transformacijom. Parametri transformacije ovise o visini i orijentaciji kamere, te je razvijena odgovarajuća procedura za njihovo umjeravanje. Aktivnosti su usmjerene na spajanje pojedinačnih pogleda u ortofoto kartu cijele prometnice. Takva karta će omogućiti izradu preciznih mjerenja na površini ceste, što je teško postići ostalim metodama.

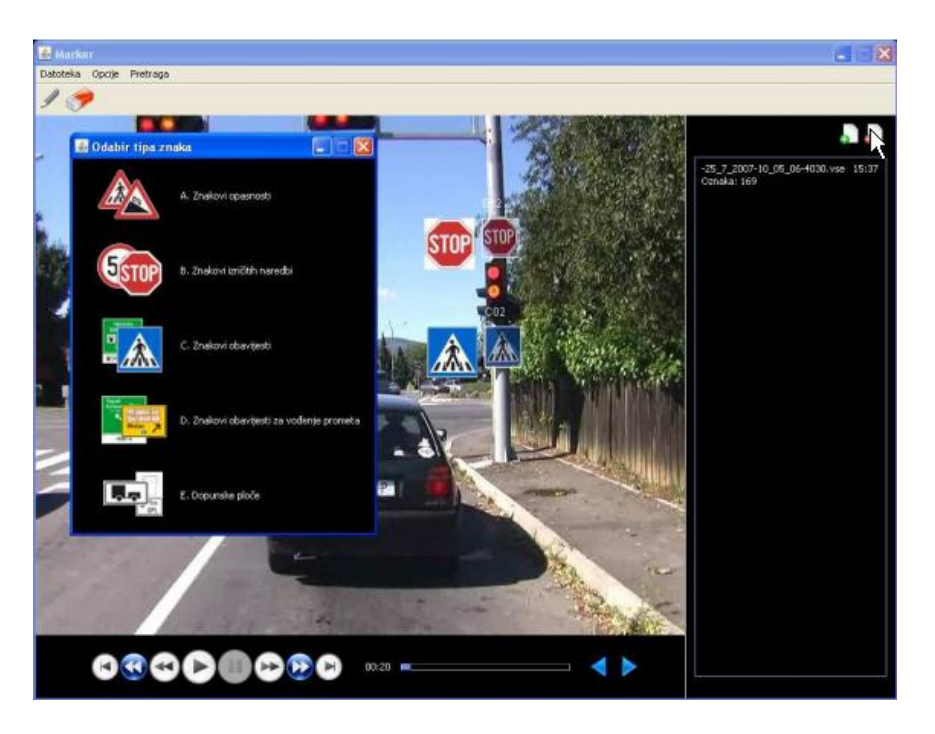

 Slika 10: Program za označavanje prometnih znakova Izvor: [www.zemris.fer.hr/~ssegvic/mastif/pubs/arca09](http://www.zemris.fer.hr/~ssegvic/mastif/pubs/arca09)

Pronalaženje horizontalne signalizacije

 Ortofoto pogled je posebno prikladan za pronalaženje elemenata horizontalne signalizacije jer tada njihove dimenzije ne ovise o položaju vozila. Prometne linije u ortofoto pogledu posvuda imaju jednaku debljinu pa se mogu izdvojiti prikladnim upravljivim filtrom. Korištenjem odziva upravljivog filtra mogu se odrediti orijentacija ceste, te položaj prometnog traka, uz 90% uspjeha na slijedu od 2500 slika. Trenutne aktivnosti su usmjerene na modeliranje geometrije prometnice te dinamike vozila, čime se očekuje poboljšanje navedenih rezultata.

# <span id="page-43-0"></span>**11. GIS RJEŠENJA ZA AUTOCESTE**

Menadžeri su tu da cijene prednosti GIS prometa i omogućuju prometnicama sustav upravljanja na vrhuncu efikasnosti. GIS zapravo ima važnu ulogu u razvoju učinkovitog upravljanja strategijom prometa. Ako se izvori podataka i izlazni podaci dobro integriraju, GIS čine idealnim za gledanje cjelovite slike o aktualnim prometnim uvjetima. Na primjer, prometni menadžeri mogu vizualno pratiti uska grla i srodne informacije brzo reagirati na moguće incidente. Osim toga, ovi prikazi mogu se dijeliti s javnosti preko weba, dajući vozačima najnovije informacije na cesti i aktualnim uvjetima putovanja.

Pronalaženje prave ravnotežu između potrebe za javnom infrastrukturom i odgovornost za očuvanje kvalitete života i zaštite okoliša je izazov. GIS tehnologija pruža bogate analitičke i vizualne alate za rješavanje ovog izazova. Pruža okvir za informiranje modela, kao što su oni koji se koriste za prognozu potražnje putovanja i plana kapitalnih poboljšanja, te podržava strateška odlučivanja. Osim toga, GIS aplikacije koje obavljaju procjene na okoliš pronalaze različitie prijevozne alternative.

Kod upravljanja troškovima, GIS ne samo da olakšava prikupljanje, obradu i prikaz podataka, nego također time smanjuje troškove izrade mapa i alata, tako da se gradnja i troškovi održavanja mogu njime smanjiti. Jednom dobro uspostavljeno upravljanje imovinom, sustavu pružaju okvir za učinkovito raspoređivanje resursa između konkurentnih ciljeva. Putnici mogu uzeti detaljne informacije putem GIS-a radi brzog pronalaženja odgovarajućih objekata i provoditi detaljne preglede, a nedostaci uočeni tijekom pregleda mogu stvoriti nove zahtjeve za održavanjem i popravcima.

Upravitelji modernih autocesta stječu produktivnost i učinkovitost kroz integraciju održavanja i rada sustava za upravljanje radom GIS-a. Održavanje sustava za upravljanje omogućuje učinkovitiji raspored održavanja aktivnosti i praćenja rada i zadataka što pomaže menadžerima razumjeti i provoditi kvalitetno održavanje sustava i bolje odlučivanje.

GIS pomaže organizirati sve relevantne informacije o projektu, od anketa, tla, geotehničkih studija za planiranje, studija utjecaja na okoliš, tehničkih crteža i projektne karte. GIS čini ove informacije lako dostupnima za projekt. Time što je pristup informacijama tijekom izgradnje brz i lak, može se uvelike povećati učinkovitost i smanjiti vrijeme provedeno u potrazi za potrebnim informacijama.

#### *Sigurnost u prijevozu*

Zadnji prometni propisi snažno naglašavaju veću razinu sigurnosti na autocestama. GIS omogućuje službama za autoceste kvalitetno obuhvaćanje i analiziranje podataka o prometu, kao i identificiranje nesreća na mjestima s visokom stopom nesreća. GIS u kombinaciji sa složenim statističkim analizama i alatima za poslovnu inteligenciju, pomaže inžinjerima autocesta bolje razumjeti uzroke nesreće na tim mjestima i pronaći načine za njihovo smanjenje.

## *Upravljanje okolišem*

Planiranje i upravljanje prijevozom zahtijeva oprezna razmatranja utjecaja koje promet ima na okoliš. GIS ima sposobnost pomaganja profesionalcma prijevoza kako razumjeti ove posljedice i odabrati riješenja koja su najmanje štetna za okoliš. Također pomaže u identifikaciji močvara, riječnih slivova i osjetljivih staništa, kao i procjenu i upravljanje posljedica otjecanja oborinskih kiša na kvalitetu vode. S GIS-om, prometni planeri mogu razumjeti ove utjecaje, korištenjem odluke i ocjene ˝smart-grow˝ alternative, što dovodi do boljeg zajedništva. On uz to integrira ekološke čimbenike s korištenjem zemljišta i gustoćom stanovanja. Sposobnost vizualiziranja alternativne opcije na zajedničkoj platformi omogućuje da različite strane postanu suglasne kada je riječ o ekološki osjetljivoj stvari.

### <span id="page-44-0"></span>11.1. Prikupljanje informacija s terena pomoću Mobile GIS-a

ESRI tehnologijom mobilnog GIS-a omogućuje se prijevoz, održavanje i inspekcija sa uštedom vremena prikupljanja i ažuriranja podataka iz udaljenih mjesta. Pomoću GPS i GIS omogućeno je točnije prikupljanje informacija s terena i ažuriranje korporativne baze podataka smještene u uredu u realnom vremenu. Kroz GPS i ESRI tehnologije, mogu se pratiti resursi i imovina u realnom vremenu, što omogućuje brz odgovor na bilo koji događaj koji zahtijeva hitnu pozornost. Također, ako se radi npr. o poslovima hitnih službi ili policije, može se učinkovitije upravljati resursima kada je mjesto odmah viđeno na karti, a zatim rasporediti resurse po potrebi. Značajne produktivnosti su ostvarive optimizacijom planiranja i usmjeravanja održavanja i nadzora timova. To ne samo da povećava produktivnost, nego i značajne uštede goriva. Integracija radnog naloga sustav za upravljanje, usmjeravanje i raspoređivanje softvera omogućuje menadžerima modernih autocesta da učinkovitije usmjerite svoju mobilnu radnu snagu i osiguraju da se sva sredstva najučinkovitije iskoriste.

Većina velikih organizacija prijevoza razvila je brojne aplikacije i sustave koji upravljaju njihovim aktualnim podacima i informacijama, a GIS ima ključnu ulogu u pomaganju da integriraju svoje postojeće sustave. GIS koristi moderne uslužno orijentirane arhitekture(SOA) da unaprijedi sposobnost za izgradnju poslovnih aplikacija i da prikupiti podatke poput prometnih točaka, kolnika i nesreća, tj zahtjeva za složene analize. GIS softver naglašava interoperabilnost i jednostavnu integraciju s poslovnim off-the-polica (COTS) rješenjima. Donosi snažnu prostornu analitiku, omogućujući da se stekne inteligencija kako bi se bolje razumjelo ponašanje putovanja. Kroz detaljne GIS karate, ove informacije mogu se lako prenijeti na donositelje odluka i javnosti.

Upravljanje suvremenim prometnicam složen je posao. Od računalnih sustava, kontrole prometa i incidenta i sigurnosnih sustava upravljanja za učinkovit kapital planiranja unaprjeđenja i aktivnosti za održavanje, menadžeri za autoceste moraju se osloniti na široku lepezu tehnologije za učinkovito upravljanje današnjim prometnicama. Konačan geografski informacijski sustav može pomoći da se integriraju agencije kako bi se postigla bolja operativna učinkovitost i bolji rezultati. ESRI Softver pomaže preko analiza i podrška putem cijelog životnog ciklusa infrastrukture, od planiranja i dizajna putem ankete i građenja, profesionalnim prijevoznicima da sveobuhvatno djeluju na infrastrukturu.

# <span id="page-46-0"></span>**12. GIS ZA UPRAVLJANJE PROMETNOM INFRASTRUKTUROM**

Biti u mogućnosti predočiti troškove i okruženje za vrijeme gradnje, nadogradnje ili popravaka u prometnoj infrastrukturi pomaže prvenstvo u poslu i donošenju prave odluke. Softver Geografskog informacijskog sustava omogućuje to i puno više. Uz sustav ESRI GIS tehnologije, može se graditi dinamički, a bogata aplikacija za mapiranje će zadržati sve od projektnog tima i vlada do osoblja na terenu i javnosti.

GIS integrira hardver, softver i podatke za snimanje, upravljanje, analiziranje prikazujući svih oblike predloženih geografskih informacija. Omogućuje da se vide, zatraže i razumiju podaci na mnogo načina. Pomaže odgovoriti na pitanja i rješavanje problema. Kad se promatra u kontekstu zemljopisa, podaci se brzo shvaćaju i jednostavno dijele. GIS tehnologija može integrirati u bilo kojem poduzeću informacijski sustavni okvir.

ESRI GIS tehnologija integrira softver za upravljanje, financijski i poduzeće za planiranje resursa sa vodećim programima za održavanje i rukovanje kako bi se poboljšala produktivnost i pomoglo riješiti složene probleme za organizaciju.

# <span id="page-46-1"></span>12.1. GIS u životnom ciklusu izgradnje infrastrukiture

Tijekom životnog ciklusa prometne infrastrukture, ESRI GIS tehnologija pomaže stvoriti cjeloviti protok informacija iz jedne faze u sljedeću. S GIS-om, proces planiranja može se obaviti u procesu dizajna i jednostavno prenijeti u druge faze kao što su izgrade crteža, operacija i održavanja. Dobici kod produktivnosti zaposlenika i prometnih performansi su vjerojatno jedinstvena sposobnost integriranja GIS-a s širokim izborom tehnologije. Prijevozne organizacije imaju korist ako korište rezultate informacija tijekom njihova izgradnje za bolje donošenje odluka.

## *Planiranje*

Prijevozne agencije suočavaju se s ogromnim izazovom u održavanju poslova infrastrukture učinkovitima. Vodeći svjetski putnici predviđaju da GIS tehnologija, pomaže prijevoznim stručnjacima provesti kompleksne analize potrebne za planiranje transportnih sustava u budućnosti. Sve više prijevozni planeri integriraju uporabu zemljišta, zaštitu okoliša, s faktorima potrošnje energije. Na taj način, otkrili su da GIS može spojiti sve te čimbenike zajedno kod konačnog planiranja modela koji će biti potreban kako bi se učinkovito planirala budućnost.

#### *Dizajn*

Inženjeri transporta otkrivaju prednosti integriranja GIS u njihov proces dizajna. Uvođenjem slika, nadmorskih visina i okoliša u CAD sustav, inženjeri mogu nastaviti raditi s poznatim softverom, a dobivaju pristup važnim GIS podacima. Dizajn slika može se uvesti u GIS i biti povezane s financijskim softverom za bolji rad i materijala i ukupne procjene troškovi projekta. S ove vrste sposobnosti, GIS je bitna komponenta stvaranja informacijskog sustava u budućnosti.

#### *Izgradnja*

Kada je integriran sa građenjem i financijskim softverom, GIS može pomoći pratiti izvedbu jednog ili više infrastrukturnih projekata. Omogućuje bogatstvo informacija, kao što su rasporedi, procjene, i ugovori lako dostupnima iz prostornog sučelja. Za praćenje projekta, GIS može pomoći organizirati sve relevantne informacije iz podataka istraživanja, tla i geotehničkim studijama u planiranju, okolišu, te tehničkih crteža. Osim što je brz i jednostavan pristup, podaci tijekom izgradnje mogu uvelike povećati učinkovitost i smanjiti vrijeme provedeno u potrazi za potrebnim informacijama. Ova vrsta projekta transparentnosti i smanjenja rizika može dovesti do većeg povrata u investiranju.

### *Operacije*

Potražnja za operativnom učinkovitosti i povećanjem sigurnost u suvremenim transportnim sustavima zahtijeva pristup detaljanim informacijama u realnom vremenu. GIS omogućuje rješenja za upravljanje koje integriraju podatke iz svih aspekata poslovanja. Može pratiti i analizirati imovinu i pružiti uvid kroz vizualizaciju informacija putem karata. GIS daje mogućnost integriranja različitih izvora podataka u zajedničku operativnu sliku svih objekata i transportnih sustava, s većom snagom kontroliranja poslovanja.

### *Sigurnost upravljanja*

Sveobuhvatni prijevozni objekt zaštite također zahtijevaju suradnju i koordinaciju različitih različiktih tehnologija i izvora informacija. GIS integrira višestruke izvore podataka, prikazuje ih na karti ili satelitskim snimkama, i dobiva rezultate o stanju na terenu. Može se kombinirati nadzor u realnom vrijemenu nekretnina i vozila iz izvora kao što su izravne kamere. Ove mogućnosti čine GIS bitnom tehnologijom za upravljanje sigurnosti u prijevozu.

#### *Održavanje*

 $\overline{a}$ 

GIS integrira mapiranje s upravljanjem projektima i alatima proračuna, tako da se troškovi izgradnje i održavanja mogu uzeti u obzir i centralno upravljati. Temeljni GIS sustav upravljanja održavanja promiče učinkovito raspoređivanje aktivnosti i praćenje rada zadataka, osoblja, oprema i materijala obično tako da menadžeri mogu pratiti i prijaviti održavanje aktivnosti. Istovremeno, radnici na terenu mogu bilježiti podatke, obavljati preglede, i pronalaziti imovinu s GIS mobilnim uređajima. Utvrđene nedostatke u području tijekom inspekcije automatski može potaknuti GIS za generiranje novih radnih naloga za održavanje i popravak.

### *Prava načina upravljanja*

Povezujući zemljište, istraživanja i procjene informacija, GIS može dati pravo menadžerima za bolje razumijevanje njihovih svojstava i bolji način analiziranja koja svojstva više neće trebati. Može snimiti mjesto raznih komunalnih usluga u okviru prava, pojednostavljenje buduće širenje i preseljenje aktivnosti, te sprečiti nepredviđenu nesreću u izgradnji.<sup>12</sup>

<sup>&</sup>lt;sup>12</sup> <http://www.esri.com/~/media/Files/Pdfs/library/brochures/pdfs/transportation-infrastructure.pdf>

# <span id="page-49-0"></span>**13. RJEŠENJE ZA UPRAVLJANJE VOZNIM PARKOM**

*ArcLogistics Navigator* je GPS navigacija u vozilu koja pomaže vozačima ostati ili pronaći pravi put. Posebno je dizajniran za komercijalni transport, vozni park i logističke aplikacije i čvrsto integriran s *ArcLogistics*. Mogu se poslati otimalne rute stvorene u *ArcLogistics* za uređaje sa sustavom *ArcLogistics Navigator*, da bi se vozačima osigurala da slijedite točne ulice u izabranoj ruti.

*ArcLogistics Navigator* se može brzo instalirati preko broja uređaja u vozilu koji se izvode na Windows platformi. Dostupan je sa NAVTEQ podacima karte za Europu, SAD i Kanadu. NAVTEQ skup podataka za ArcLogistics Navigator uključuje najnovije podatake ulica s navigacijskim atributima koje olakšavaju glasovne upute.

<span id="page-49-1"></span>13.1. Štednja na cesti

ArtLogistic ima sposobnost povećati povrat ulaganja. Ukoliko vozač odstupiti od trase, ArcLogistics Navigator će ga preusmjeriti na sljedećoj stanici na optimalnu rutu. Na taj način vrijeme u vožnji neće biti izgubljeno, kao što bi moglo biti da sami idu nagađati u koju ulicu trebaju skrenuti. Tako se smanji potrošnja goriva, izbjegnu nepotrebno trošenje vozila i brige.

Neke od prednosti su dakle:

 $\overline{a}$ 

- brzo preusmjeravanja potrebne rutu u slučaju pogrešnih skretanja,
- povećana ušteda jer vozać ima veću mogućnost da ostane na dobroj ruti,
- treba se pridržavati ograničenja koja su postavljena u ArtLogistic-u kako bi se povećala sigurnost, i drugo.<sup>13</sup>

Planer ruta može poslati optimalne rute izravno u automobil uređaja.Vrijeme i kilometraža provedeno zbog propuštenih zavoja i u potrazi za zaustavljanjem su svedeni na minimum, jer *ArcLogistics Navigator* daje zvučne glasovne upute i stalno ažurira položaj vozila, na karti na ekranu, sprječavajući tako kašnjenja ili mogućnosti da se vozać izgubi.Prednosti su:

- prikazuje optimalna zaustavlja, stazu rute putovanja, ograde i ograničenja
- pružaju vozaću smijer od vrata do vrata, poštujući pri tome logistički određene atribute ceste.

<sup>13</sup> [http://www.esri.com/~/media/Files/Pdfs/library/fliers/pdfs/arclogistics\\_navigator.pdf](http://www.esri.com/~/media/Files/Pdfs/library/fliers/pdfs/arclogistics_navigator.pdf)

# <span id="page-50-0"></span>**14. PROJEKT PRAĆENJA PROMETNIH NESREĆA U GEOGRAFSKOM INFORMACIJSKOM SUSTAVU**

Polazeći od namjere transparentnog vođenja svih podataka o prometnim nesrećama na cestama županije s mogućnošću određenja prostorne distribucije svake prometne nezgode, odlučeno je da se svi podaci o istima vode na jedinstvenom sustavu i na jedinstven način na nivou Primorsko-goranske županije.

Još 1999. g. bila je vidljiva slaba upotrebljivost dobivenih podataka od MUP-a o mjestu događanja prometnih nesreća zbog načina njihove evidencije. Problem je bio posebno izražen na cestama izvan naselja, gdje se točna lokacija događaja nesreće nije mogla jednostavno i pouzdano odrediti.

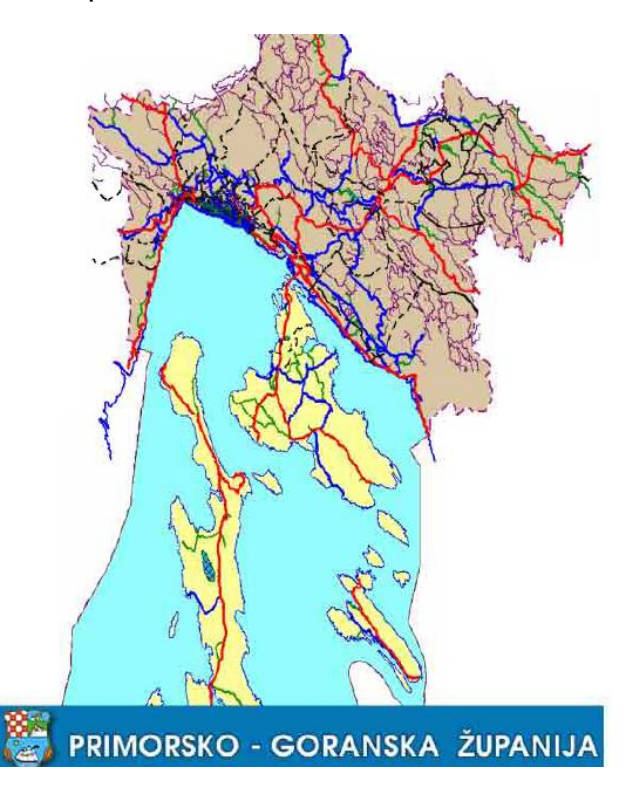

Slika 11: Detaljna karta Županije u digitalnom obliku Izvor: [http://www.ppv.pgz.hr/prikaz.asp?txt\\_id=351](http://www.ppv.pgz.hr/prikaz.asp?txt_id=351)

Program informatičke evidencije i obrade podataka izrađen je 2000.godine u vezi stupnja sigurnosti prometa na javnim cestama Primorsko-goranske županije, uz suglasnost Policijske uprave. Kroz program se u bazu unose svi podaci o nesrećama koji se evidentiraju u službenom zapisniku (tzv. PN-10 obrascu). Poteškoće u preciznom lociranju događanja prometne nesreće i dalje su postojale jer je nedostajao podatak o geografskoj dužini i širini mjesta nesreće. U policijskim obrascu opisa prometne nezgode predviđeno je mjesto unosa tih podataka kao i u MUP-ovom

informatičkom programu za obradu svih podataka, ali se u praksi nisu upisivali zbog neposjedovanja adekvatne opreme.

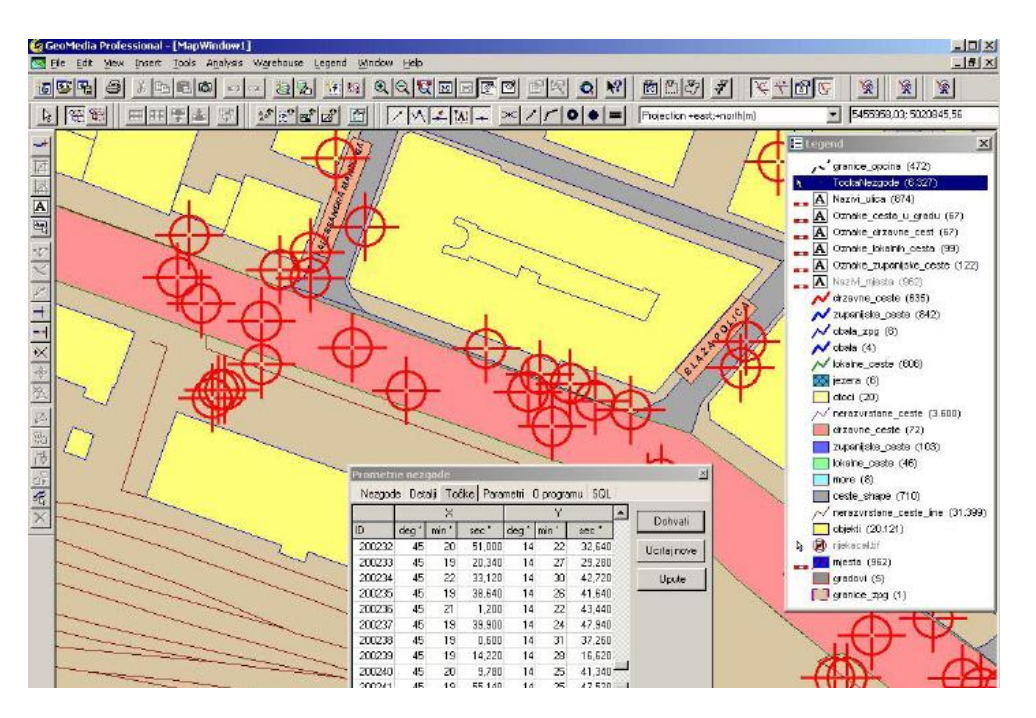

 Slika 12: Digitalna karta prometnih nesreća Izvor: [http://www.ppv.pgz.hr/prikaz.asp?txt\\_id=351](http://www.ppv.pgz.hr/prikaz.asp?txt_id=351)

Županijski savjet za sigurnost prometa na cestama PGŽ je ovlastio Upravni odjel da izradi i ponudi sporazum o suradnji na projektu programa informatičke evidencije i obrade podataka praćenja prometnih nesreća na cestama Primorsko-goranske županije primjenom tehnologije Globalnog položajnog sustava (GPS) i Geografskog informacijskog sustava (GIS), što je u 2001. godini i prihvaćeno. Ukupno se nabavilo 17 GPS uređaja za sve očevidne policijske patrole, te je ostvarena mogućnost uvođenja sustava. Za kretanje u daljnju realizaciju bilo je potrebno izraditi i digitalne karte s koordinatama svih cesta PGŽ. Ovaj projekt je realiziran tijekom 2002. i 2003. godini.

S ciljem da se aplikacija unaprijedi i učini primjenjivom za prijenos podataka nadležnim institucijama za upravljanje i gospodarenje cestama Županije i MUP-a, 2004. godine nabavljene su i rasterske karte za područje čitave PGŽ.

Podaci se u program sustavno upisuju i ažuriraju svako tromjesečje te se isti koriste za potrebe praćenja stanja sigurnosti te izradu potrebnih analiza procjene potrebnih ulaganja u pojedine dionice i ceste koje su prepoznate u smislu povećane opasnosti za nastajanje prometne nesreće.

# <span id="page-52-0"></span>**15. GPS (GLOBALNI POLOŽAJNI SUSTAV)**

Od prapovijesnih vremena ljudi su nastojali odrediti gdje se nalaze i kako da dođu do nekog odredišta. Znanstvenici su otkrili da je postavljanje satelita u svemir jedini način da se pokrije cijela Zemlja. Tada je stvorena i ideja o uspostavi satelitske navigacije, a najpoznatija je GPS navigacija (Global Positioning System).

Krajem pedesetih godina 20.stoljeća SSSR i SAD su u orbitu poslali svoje prve satelite EXPLORER i SPUTNJIK, koji su neprekidno emitirali signal na stabilnoj frekvenciji. Već 1963. godine brodovi i podmornice dobivaju satelitski navigacijski uređaj AN/SRN-9 u sklopu sustava NNSS-a (Navy Navigation Satellite System) ali taj naziv nikad nije zaživio. Nakon njega, došao je naziv TRANSIT koji je ostao u uporabi do sredine osamdesetih godina, kada ga je GPS zamijenio.

GPS se sastoji od 24 satelita koji se sastoje u orbiti na oko 20 tisuća kilometara, a smještaj na tako visokoj orbiti omogućuje pokrivanje cijele Zemlje i veliku preciznost određivanja položaja GPS prijamnika. Sateliti su praćeni istovremeno iz pet zemaljskih stanica koje nadgledaju njihov rad. Prijamnik mora uspješno uhvatiti signal sa tri satelita da bi mogao dati informaciju o točnom položaju korisnik i tada GPS mjeri udaljenosti od svakog od tih satelita pomoću mjerenja vremena koje je potrebno radiosignalima da prijeđu tu udaljenost. Takva metoda zove se metoda triangulacije.

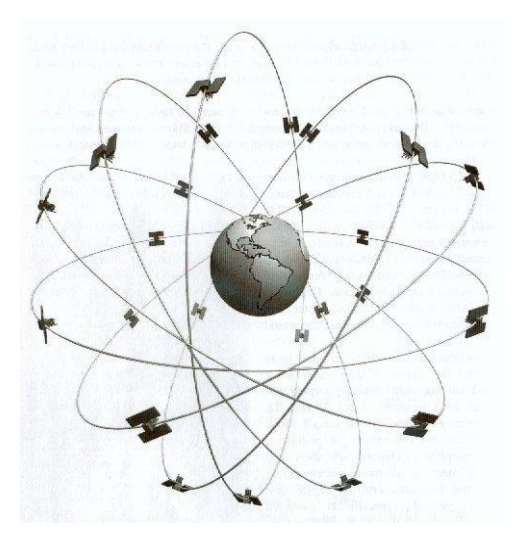

 Slika 13: 24 satelita GPS-a u orbiti oko Zemlje Izvor:

Svaki satelit ima svoj pseudorandom kod (digitalni kod-nije moguće da postoje dva jednaka koda), i zato nije moguće da će GPS prijemnik primiti signal s pogrešnog satelita. Sateliti su postavljeni tako da je sa bilo kojeg dijela Zemlje vidljivo pet satelita, ali signal od svakoga ne mora biti upotrebljiv. Konstantno se prate, te se mjere njihove pozicije, brzina i visina. Moguća manja odstupanja nastaju radi Zemljine gravitacije ili

npr.radijacije, ali kada je potrebna velika preciznost određivanja položaja u obzir se moraju uzeti i ove korekcije.

 Korisnički segment GPS-a ima ima dvije vrste prijamnika, a namijenjene su za najširu uporabu u navigacijii pozicioniranju. Te dvije vrste prijamnika su geodetski Code Phase prijamnik i Carrier Phase prijamnik. U nastavku ćemo ih posebno objasniti.

### *Code Phase prijamnik*

Code Phase prijamnik dijele se u dvije skupine prijemnika, koje su namijenjene za najširi krug korisnika čije potrebe zadovoljava metarska točnost. Dvije vrste prijemnika su po C/A kodu i po P kodu.

C/A navigacijski prijamnici koriste samo L1 frekvenciju, a točnost u oređivanju položaja ovisi o stupnju degradacije sustava koja obično iznosi 100 do 150 metara, dok je maksimalna brzina 300m/s. L1 frekvencija je radio signal kojeg emitira satelit, a uz L1 postoji još radiosignal s oznakom L2. Što se tiče vojnih svrha, pošto je SAD vlasnik GPS sustava, može privremeno ili trajno onemogućiti korištenje sustava. U razvoju GPS sustava uloženo je 21 milijarda dolara, dok se godišnji troškovi sustava penju na 600 milijuna dolara, pa je stoga razumljiva zabrinutost Amerikanaca da se sustav nekontrolirano ne koristi u vojne svrhe.

P kod radi korigiranja refrakcije i ionosfere koristi u radu frekvencije L1 I L2. Točnost im je 2 do 15 metara, a brzina do 900 m/S. Digitalni zapisi sa satelita su zaštićeni pseudoslučajnim šumnim kodom. On predstavlja beata sekvence s amplitudom ±1, a kod promjene predznaka mijenja fazu za 1800. Pseudoslučajne sekvence se mijenjaju svaki tjedan u 00.00 sati GPS vremena.

### *Carrier Phase prijamnik*

Carrier Phase prijamnik koristi se u geodeziji za precizno određivanje koordinata, a u tu svrhu razvijeno je nekoliko metoda. Jedna od njih je statističko pozicioniranje, kod koje dva ili više prijamnika prate iste satelite nekoliko sati, dok se za to vrijeme određuje međusobni položaj prijamnika kako bi se mogla izračunati fazna razlikaprimljenih signala. Druga metoda je kinematička, kod koje se prijamnik kreće po terenu, što je potrebno često zbog unošenjapodataka o linijskim i poligonskim objektima. Kod nje je točnost nešto manja jer se položaj određuje na temelju samo jednog mjerenja.

#### <span id="page-54-0"></span>15.1. Navigacija

Svaki satelit GPS-a kontinuirano emitira navigacijsku poruku brzinom od 50 bit/s koja sadržava ˝time of week˝, GPS broj tjedana i informaciju o valjanosti satelita, efemeridu (emitiranu u drugom dijelu poruke) i almanah (posljednji dio poruke). Poruka se šalje u okvirima od kojih svakom treba 30 sekunda za emitiranje 1.500 bitova. Emitiranje svakog okvira od 30 sekunda započinje svake minute i pola minute. Svaki okvir sadrži 5 podokvira dugih 6 sekunda i sa 300 bitova. Svaki podokvir sadrži 10 riječi od po 30 bitova i dugih po 0,6 sekunda.

Riječi 1 i 2 svakog podokvira imaju jednak tip podataka. Prva riječ je telemetrijska riječ koja naznačuje početak podokvira, a prijamnik je koristi za sinkronizaciju s navigacijskom porukom. Druga riječ je HOW ili *handover word* (riječ prekapčanja) koja sadrži vremensku informaciju koja omogućuje prijamniku identifikaciju podokvira te pruža vrijeme slanja sljedećeg podokvira. Riječi 3 do 10 podokvira 1 sadrže podatke koji opisuju satelitski sat i njegov odnos prema vremenu GPS-a. Riječi 3 do 10 podokvira 2 i 3 sadrže podatke o *efemeridi* te daju preciznu orbitu samog satelita. Efemerida se ažurira svaka 2 sata, a općenito vrijedi 4 sata s provizijom za ažuriranja svakih 6 sati ili dulje u nenominalnim uvjetima. Vrijeme potrebno za uzimanje efemeride postaje značajan element kašnjenja u fiksaciji prve pozicije je kako hardver postaje sve moćniji, vrijeme potrebno za zaključavanje satelitskog signala skraćuje se a podaci o efemeridi zahtijevaju 30 sekunda (u najgorem slučaju) prije nego što se zaprime i to zbog niske razine transmisije podataka.

Almanah se sastoji od grube orbite i informacija o statusu svakog satelita u konstelaciji, ionosferskog modela te informacija o odnosu GPS deriviranog vremena i [koordiniranog univerzalnog vremena.](http://hr.wikipedia.org/wiki/Koordinirano_univerzalno_vrijeme) Riječi 3 do 10 podokvira 4 i 5 sadrže novi dio almanaha. Svaki okvir sadrži 1/25 almanaha pa je potrebno 12,5 minuta za primanje cjelovitog alamanaha samo s jednog satelita. Almanah ima nekoliko svrha, a prva je asistencija u akviziciji dostupnih satelita, omogućujući prijamniku generiranje popisa vidljivih satelita baziranog na pohranjenoj poziciji i vremenu, dok je efemerida sa svakog satelita potrebna za izračunavanje ispravaka pozicije korištenjem tog satelita. Na starijem hardveru nedostatak almanaha u novim prijamnicima uzrokovao bi duža čekanja prije prikaza valjane pozicije jer je traženje svakog satelita bio spor proces.

Svi sateliti emitiraju na dvije frekvencije 1,57542 GHz (signal L1) i 1,2276 GHz (signal L2). Prijamnik može razlikovati signale iz različitih satelita jer GPS koristi tehniku širokog spektra nazvanu [mnogostruki pristup podjele koda](http://hr.wikipedia.org/w/index.php?title=Code_division_multiple_access&action=edit&redlink=1) gdje se podaci poruke s niskom razinom prijenosa kodiraju [pseudonasumičnom](http://hr.wikipedia.org/w/index.php?title=Pseudonasumi%C4%8Dan_generator_brojeva&action=edit&redlink=1) (PRN) sekvencijom visoke razine koja je različita za svaki satelit. Prijamnik zna PRN kodove za svaki satelit pa može to koristiti za rekonstrukciju aktualnih podataka poruke. Podaci poruke transmitiraju se brzinom od 50 bitova u sekundi.

<span id="page-55-0"></span>15.2. GLONASS (Globalni navigacijski satelitski sustav)

GPS je općeprihvaćen sustav za satelitsku navigaciju, no uz njega postoji još i Globalni navigacijski satelitski sustav (GLONASS), koji pokriva Rusiju i susjedne zemlje. On je [ruski](http://hr.wikipedia.org/wiki/Rusija) [satelitski](http://hr.wikipedia.org/wiki/Satelit) [navigacijski sustav,](http://hr.wikipedia.org/wiki/Navigacija) koji je odgovor na [američki](http://hr.wikipedia.org/wiki/SAD) GPS sustav. Slični su i rađeni sa istom svrhom i u isto vrijeme. Informacije o GLONASS-u bile su rijetke u zapadnim zemljama do zadnjih desetak godina, jer je bivši Sovjetski Savez tajio sve informacije o vojnoj opremi, a on je bio razvijen za potrebe sovjetske vojske. Četiri godine poslije GPS-a, lansiran je prvi satelit iz sustava GLONASS-a.

Od kada se raspao SSSR, mnogo se toga dogodilo s GLONASS sustavom. Vlada Ruske Federacije u prošlosti je imala financijskih poteškoća, pa nije uspijevala osigurati sredstva za tekuće održavanje sustava satelita, ali proteklih nekoliko godina pruža podršku programu uz pomoć nekih drugih nacija, ako što je npr. Kina. Nedavno su lansirana dva nova satelita, GLONASS – M sateliti i GLONASS – K sateliti. GLONASS – M sateliti sadrže drugi civilni kod (L2C), dok GLONASS – K sateliti sadržavaju treću civilnu frekvenciju.

Budući da vlada Ruske Federacije pruža podršku razvoju GLONASS sustava, on je opstao i dalje se unapređuje, a Rusko ministarstvo obrane je odgovorno za nesmetano funkcioniranje GLONASS sustava. Svrha programa modernizacije je napraviti konstelaciju kompatibilnu s Galileo i GPS sustavom.

Što se tiće signala, postoje uređaji koji primaju samo GLONASS signale, ali trenutno nema dovoljno GLONASS satelita da bi takvi uređaji mogli odrediti svoju poziciju. Stvarna prednost GLONASS sustava je u kombiniranju s GPS sustavom., kako bi se dobili dodatni satelitski signali. Danas korisnici mogu primati signale s oba sustava, s uređajima koje proizvodi Topcon, a takvi uređaji omogućavaju dobivanje signala sa 13 ili više satelita istovremeno.

Velika prednost je u tome što danas geodeti mogu iskoristiti prednost korištenja oba sustava u svom svakodnevnom radu, a to je najviše vidljivo u dobivanju preciznih rezultata u određivanju pozicije u područjima u kojima je teško primati signale sa satelita.

#### <span id="page-55-1"></span>15.3. Galileo

Galileo je Europski sustav satelitske navigacije. Korisnici satelitske navigacije u Europi nemaju druge mogućnosti nego koristiti satelitsku navigaciju SAD-a (GPS) ili Ruske Federacije (GLONASS). Galileo je najmlađi sustav satelitske navigacije, pa bi možda zato trebao biti i najbolji i najučinkovitiji. Imat će milimetarski preciznost u

pozicioniranju objekata ili određivanju točnog mjesta točaka na Zemlji. Za razliku od GLONASS-a i GPS-a, posjedujemogućnost dvosmjerne komunikacije kao i navigacije. Pomoću toga se može uspješno upravljati avionom ili brodom bez posade. Planira se da do 2020.godine, Galileo sustav navigacije koristi preko četiri milijarde ljudi, a to će također otvoriti i 100 000 radnih mjesta u elektroničkim poduzećima.

Europska unija i Europska svemirska agencija (ESA) udružile su se oko izgradnje europskog sustava satelitske navigacije. Glavni razlog stvaranja ovog sustava je stvaranje vlastitog sustava satelitske navigacije. Uz to, ovaj sustav bio bi pod nadzorom civilnih vlasti, a omogućio bi najpreciznije pozicioniranje za većinu mjesta na Zemlji, čak i u gradovima sa visokim zgradama koje znaju ometati signal satelita. Galileo će omogućiti bolju pokrivenost na većim nadmorskim visinama, postavljanjem satelita na orbiti na višim inklinacijama u ekvatornom pojasu od satelita GPS-a.

Razlozi potrebe europskog navigacijskog sustava, najprije proizlaze iz vlastite kontrole svog prostora, te to što će to biti mreža pod civilnom kontrolom. Postoje i argumenti protiv ovog sustava, kao što su njegova cijena, dupliranje postojećeg sustava i premalo beneficija krajnjim korisnicima.

Neke od glavnih karakteristika su te da će Galileo pružati usluge pod najekstremičnijim uvjetima, i trenutačno će informirati korisnike o prestanku rada nekog od satelita. Potpuno funkcionalni Galileo sustav će se sastojati od 30 satelita (27 operativna i 3 aktivna pričuvna), koja će biti pozicionirana u tri središnje orbite na visini od 23 641 km od tla. Dva Galileo-va kontrolna centra (GCC) nalazit će se na području Europe, a omogućavat će kontrolu satelita. Galileov kontrolni centar, kojem će se proslijeđivati podaci prikupljeni u globalnoj mreži dvadeset senzornih stanica, koristit će te podatke radi provođenja informacijskog integriteta i sinkroniziranja vremenskih signala svih satelita i zemaljskog sata. Izmjena podataka će se voditi kroz ˝up-link˝ stanice. One će zajedno sa deset ˝C-band up-link˝ stanica biti instalirana diljem zemlje kako bi mogli ispunjavati svoju svrhu.

## <span id="page-57-0"></span>**16. AUTO NAVIGACIJA**

Ugradba sustava za navigaciju definitivno rješava problem osjećaja izgubljenosti, jer se s jakim i dobrim GPS uređajem gotovo nemoguće izgubiti. Cijena GPS uređaja kojeg se namjerava kupiti ovisi u tome koliko će se koristit, pa tako ukoliko treba samo ponekad onda nije potrebno kupovati skupi uređaj, no ako je netko često na cesti i u situaciji da se nalazi u nepoznatom krajoliku onda je bolje nabaviti neki skuplji model.

Jeftiniji modeli su uglavnom manji i prijenosni i uključuje ih se tako da se naponski kabel uključi u otvor za upaljač. Često imaju jednostavne upute i lako se koriste, ali zbog svoje jednostavnosti ne mogu biti od velike pomoći iskusnom vozaču koji je stalno na cesti. Skuplji modeli su uglavnom veći od jeftinijih. Mogu biti prijenosni ili se ugrađuju u automobil, a ugrađivanjem postaju sastavni dio kontrolne ploče. Memorija im je veća i naprednija kako bi jači software mogao bolje raditi, a s time i nude mnogo više mogućnosti. Neke od njih su programiranje više različitih ruta koje se ponavljaju u određenim periodima, pamćenje putovanja kako bi kasnije mogli izračunavati i pratiti troškove puta i slično. Jedini problem je što se mora dobro proučiti postoji li uopće mogućnost da se GPS uređaj ugrađuje u nju, jer kod nekih automobila to uopće nije moguće bez velikih zahvata.

Gotovo sve tehnike kretanja uz pomoć GPS uređaja uglavnom usmjeravaju preko državnih cesta i autocesta, te nekih važnijih cesta. Ako postoji potreba da se ide po manjim sporednim cestama, tada treba koristiti uređaj u koji je moguće dodati novih mapa gdje su te manje ceste dobro obilježene. Prilikom kupnje uređaja treba saznati od prodavača može li se u određeni uređaj dodavati bilo koja mapa ili je zaključan na točno određeni tip karata.

Pri kupnji uređaja, poželjno je birati onaj koji ne daje samo grafički prikaz već onaj koji uz to ima i glasovnu navigaciju, jer bi se za vrijeme vožnje trebalo neprestano gledati na cestu, a GPS uređaj je samo pomoć koja navodi kuda treba ići. Dakle, grafičke upute koje strelicama pokazuju kuda treba ići moraju biti usklađene sa glasovnima.

Neki od skupljih uređaja u sebi podržavaju i NAVSOP, što je potpuno novi sustav i dodatak je GPS navigaciji koji koristi čvrste a bliske točke za bolju orijentaciju i bolju preciznost prikaza. GPS je ovisan o satelitima, a satelitski signal nekada ne može prodrijeti kroz više betonskih zidova ili se nekoliko puta odbije od betonskih zidova i prikaže automobil 20 metara dalje na cesti.

POI (*Points of interest* - zanimljiva mjesta) je također faktor koji treba utjecati na to hoće li se izabrati ovaj uređaj, jer većina uređaja danas može na kartama prikazati bitne točke poput aerodroma ili autobusnih kolodvora, no ostale stvari poput hotela, restorana, hostela, kafića, šoping centara uglavnom ima samo u skupljim modelima.

GPS navigacijski uređaji za automobile nisu od koristi samo nekome tko je često u automobilu, već i nekome tko koristi auto ponekad, jer se svakom može dogoditi da mora pronaći nekakvu zaobilaznicu ako su na cesti radovi ili gužve. U slučaju ako se ne znaju lokalni orijentiri i male uličice teško će se bez GPS-a pronaći i zaobilazak. Također kada se odlazi u nepoznate gradove, GPS uređaj će voditi jer je vrlo lako moguć slučaj da se vozać izgubi.

Danas se auto navigacija može dobiti i jeftino, jer je vozači sve više kupuju, a i mnogi ih smatraju vrlo korisnima. Dobro je imati navigaciju instaliranu u automobil, a jedan dobar razlog je da se ne mora brinuti o bateriji, jer je uvijek ukopčana na izvor struje u automobilu.

#### <span id="page-58-0"></span>16.1. Navigacija za mobilni uređaj

Iako je korištenje mobitela u svrhu navigacije jeftinije od kupnje novog samostalnog GPS uređaja, on nije primarni navigacijski uređaj. Neki od razloga su ti što baterija na mobitelu, radi obavljanja i drugih funkcija možete trajati nešto kraće nego na samostalnim GPS uređajima. To se ipak može riješiti ako je mobitel uključen u napajanje u automobilu. Uz navedeno, problem je još i ekran mobitela koji je manji od standardnih GPS uređaja, pa ga je u vožnji teže pratiti. Tu je i problem što nema glasovnu navigaciju, dakle ne može govoriti kuda treba skrenuti nego samo to pokazuje na karti. Ako je i prisutna glasovna navigacija, obično radi samo na engleskom jeziku. To se dakako može rješti tako da se instalira neki drugi navigacijski software poput Garmina, ali on ne može ići na sve mobitele.

Neki mobiteli u sebi imaju spremljene čitave mape za područje gdje su prodani, ali ne i za šire područje. Kod iPhone se koristi Google maps. Te mape i sve ostale podatke mobitel cijelo vrijeme skida s interneta, ali i to nekad može predstavljati problem, naročito ako se vozać nalazi u drugoj državi, jer tada navigacija postaje jako skupa. Isto vrijedi i za Blackberry uređaje. Korištenje interneta za skidanje mapa nije nužno loša stvar ako se ne koristi u inozemstvu jer to ipak osigurava najnovije postojeće mape. Problem nastaje kada se dođe negdje među planine gdje je podatkovni signal operatera loš.

Ukoliko mobilni uređaj možete instalirati samostalni GPS software koji ne mora downloadati mape, to je onda dobra kombinacija koja neće raditi dodatne troškove. Paket software-a sa mapama košta nešto malo manje nego jeftiniji navigacijski uređaj koji će raditi neovisno o mobitelu i signalu

#### <span id="page-59-0"></span>16.2. Ugradnja mape u navigacijski uređaj

Kao što je predhodno rečeno, uređaji za auto navigaciju većinom dolaze sa već programiranim mapama za područja na kojima se prodaju. Te mape se dodaju u uređaj u trenutku proizvodnje. Ponekad te mape nisu dovoljno dobre za određene potrebe ili su možda već zastarjele, pa se tada mogu dodati vlastite mape ili napraviti upgrade mapa na novu verziju.

Na početku je potrebno skinuti GPS Track Maker software. To je besplatan program koji se može skinuti sa službene web stranice. Zatim se nabavi slika potrebne karte. To može biti bilo kakva karta ali je bitno da je u digitalnom obliku. Otvori se software i iz menua "tools" izaberite "Insert Map Image". Nakon toga, potreban je gumb sa nazivom "Map Adjust Tool" koji služi za prilagodbu te karte na opće prihvaćene koordinate. U software-u se odrede koordinate koordinate, a možda će trebati i unijeti nekoliko različitih koordinata za različite točke na karti kako bi se tu kartu lakše prilagodilo uređajima. Napravljeni projekt se sprema kao gem file. Karte iz Digital Chart of World web stranice nije moguće importirati, ali se može uzeti određeni dio podataka. Izabere se željena zemlja i klikne "Download data", te layeri koji su potrebni (npr ceste i kanali), i zatim se klikne "Continue", te na "Compute data". Mapu koja se predhodno napravila u GPS Track Maker-u potrebno je povezati sa ostalim layrima i kartama, pa je potrebno u izborniku "File2 izabrati "Merge file" i to za svaki layer koji se skinuo i koji želite da se prikazuje. Ono što na karti nije potrebno, može se ukloniti. Na kraju se karta može prebaciti na navigacijski uređaj, pomoću software koji se dobio uz uređaj za dodavanje mapa.

Ovo koraci su pojednostavljeni, jer zapravo to zahtijeva nešto više posla, posebno u slučaju nestandardnih mapa koje su potrebne u uređaju.

### <span id="page-59-1"></span>16.3. Instalacija autonavigacije na laptop ili PDA

Nove mogućnosti korištenja auto navigacije pojavljuju se svaki dan. Za one koji su zainteresirani za nabavku opreme koja će im pomoći u pronalaženju puta, su i one da se nabavi uređaj koji radi u kombinaciji sa laptopom ili PDA (Personal Digital Assistant) uređajem. To je osobni digitalni pomoćnik, tj. minijaturni kompjuter, čije su osnovne namjene skladištenje svakodnevnih podataka, razmjena e-maila, prijenos podataka, reprodukcija multimedije i slično. Ukoliko netko uz sebe često ima laptop ili PDA, tada je bitno napomenuti da software i dodatni uređaji koji su potrebni da bi laptop koristili kao auto navigaciju nisu skupi kao samostalni auto navigacijski uređaji, tj. software za

laptope može pružiti sve što daju i vrhunski samostalni navigacijski uređaji a opet koštaju mnogo manje. Neki od tih popularnijih sustava su:

1. US Global Sat BU-353 USB GPS Receiver – mali uređaj kojem početna cijena vrlo niska i dozvoljava da bilo koje računalo sa USB utorom pretvorite u GPS uređaj, samo je potrebno dodati mape na laptop.

2. DeLorme Earthmate LT-20 GPS – također mali uređaj koji svaki laptop pretvara u GPS navigacijski uređaja. Osim sa računalima, radi i sa PDA koji imaju Palm OS. S njim dolazi Street Atlas software koji navigira prema podacima koje uređaj prima od satelita.

3. DeLorme Earthmate Blue Logger Bluetooth Wireless GPS - uređaj iz DeLorme serije, no poseban po tome što se sa laptopom može povezati putem Bluetootha. To je dobro jer uvijek može biti u automobilu, te je samo sa sobom potrebno ponijeti laptop i on tada prima koordinate. Također dolazi sa Street Atlas softwareom koji služi navigaciji.

4. Tom Tom Navigator 6 Bluetooth - radi sa računalima i PDA. Vrlo napredni uređaj koji se može mjeriti i sa najboljim GPS auto navigacijskim uređajima. Osim navigacije, tu su i brojni drugi podaci poput benzinskih postaja, hotela, restorana, garaža.. Savršen je u koliko se želi koristiti sustav koji je bogat mogućnostima, a ipak koristiti laptop.<sup>14</sup>

Kod uređaja koji se koriste sa laptopima primijeti se veliki raspon cijena, isto kao i među samostalnim GPS auto navigacijskim uređajima, pa zbog toga vrijedi isto pravilo, a to je da se uvijek pokuša dobiti što više za manje novca. Ukoliko se već posjeduje laptop tu se u startu štedi veliki novac koji bi vozaći inaće potrošili na kupovanje samostalnog navigacijskog uređaja.

Navigacija za laptope je pomoć osobama koje ne mogu investirati u samostalne navigacijske uređaje, a opet su stalno na putu. No ovakvi uređaji ne moraju nužno koristiti samo za auto navigaciju.

 $\overline{a}$ <sup>14</sup> [http://eauti.com/instalacija-auto-navigacije-na-laptopu-ili-pda](http://eauti.com/instalacija-auto-navigacije-na-laptopu-ili-pda/)

# <span id="page-61-0"></span>**17. PRIMJENA GPS-a U POLICIJI**

U poslovima policije, GPS navigacija je važan alat, i nalazi se u gotovo svim segmentima policijskog djelovanja. Može se koristiti u prometnoj, pomorskoj, specijalnoj, graničnoj, interventnoj, kriminalističkoj i temeljnoju policiji, ali je njegova samostalna upotreba ograničena na pomorsku i specijalnu policiju.

#### Primjena GPS/GIS-a u prometnoj policiji

U prometnoj se policiji GPS upotrebljava za označivanje prometnih nesreća na digitalnim kartama u nekom gradu ili drugom području. Preko njega se prilikom očevida prometnih nesreća šalju podaci o mjestu nesreće, koji se premaju u bazu podataka, te ih se kasnije može koristiti za prikaz učestalosti prometnih nesreća na pojedinim mjestima i tada poduzeti mjere za njihovo buduće sprječavanje. Uz navedeno, tu je još i tu je još i nadzor brzine kretanja vozila.

### Primjena GPS/GIS-a u temeljnoj policiji

Kako su policijski rukovoditelji oduvijek željeli znati gdje se nalazi koja ophodnja u svakom trenutku, sada mogu koristiti GPS prijamnik koji koristi tri do sedam satelita. Ti sateliti omogućuju precizno pozicioniranje (tri satelita u krugu od nekoliko desetaka metara, a sedam u krugu od nekoliko metara), a prijamnici u sebi imaju ugrađene kompjutorske čipove tako da mogu izračunati položaj i poslati podatke o zemljopisnom položaju, posredovanju vremena i brzini kretanja odmah u policijske postaje. Najčešće se šalju u prostorije šefa, gdje se koriste kako bi se pokazao položaj ophodnje na velikoj digitalnoj karti, koja morabiti dovoljno velika da bi se na njoj prikazalo cijelo područje s dovoljnom količinom detalja.

GPS se može upotrebljavati u gusto naseljenim gradovima i radi sigurnosti policijskih službenika. Ophodnja u gradovima je najčešće ili na mjestu intervencije ili na putu do mjesta intervencije, dok podaci s prijamnika stižu periodično. Iz tog razloga nekada nisu previše značajni za raspoređivanje ophodnji na pojedine intervencije jer su ˝zastarjeli˝, ali također mogu i biti od presudne važnosti ako je policijski službenik onesposobljen na drugi način, jer se tako do njega mogu usmjeriti druge ophodnje. Ipak, GPS je najbolje iskorišten u slabije naseljenim područjima ili autocestama, jer su ophodnje češće na jednom mjestu nego u pokretu ili tamo gdje pomoć može biti udaljena desecima kilometara.

## Primjena GPS/GIS-a u kriminalističkoj policiji

Pratiti vozilo, osobu ili drugi predmet koji je povezan s nekim kaznenim djelom, složen je i opasan posao jer uvijek postoji opasnost da će policijski službenici koji ih prate biti otkriveni ili da će vozilo ili drugi predmet izmaknuti pratnji. Usprkos tome, pračenje takvog vozila, osobe ili drugog predmeta pomoću GPS-a bitno olakšava taj posao.

## *1. Aktivno praćenje*

Metoda za aktivno praćenje se primjenjuje kada postoji potreba za informacijama o položaju koja je funkcija vremena, pa zato postoji periodično osvježavanje informacija. To je na primjer svake sekunda, pa se na taj način može detaljno pratiti položaj označenog objekta. Osim zemljopisnog položaja, informacije se odnose i na smijer kretanja, brzinu kretanja i slično.

## *2. Pasivno praćenje*

Pasivno praćenje temelji se na pamćenju određenih točaka, tj.položajnih mjesta, adresa ili slično, kojima je vozilo prolazilo, a ne cjelokupnog puta. Sve dobivene informacije spremaju se u GPS uređaj pa se zatim kao takve mogu obrađivati na računalu.

### *3. Koordinirano praćenje*

Koordinirano praćenje također spada u praćenje objekata, ali razlika je u tome što ovdje postoji mogućnost razmjene informacija među pratiteljima. Uspješno se koristi slično kao GPS fishfinder, koji pomaže ribarma u potrazi, ulovu i praćenju riba. Tako se snimljene informacije mogu koristiti i razmjenjivati samo među krajnjim korisnicima i prema središnjoj jedinici koja te podatke obrađuje i mapira. Tako dobiva predodžbu aktualnog stanja i situacije na karti, pa je tako omogućeno vođenje akcije iz jednog središta. Ova metoda se osim u policiji primjenjuje i u vojsci gdje opertaivne jedinice mogu međusobno komunicirati i razmjenjivati informacije o položaju označenog objekta.

### *4. Praćenje plovila*

Praćenje plovila obuhvaća praćenje samog plovila, predmeta ili osobe na plovilu, nadziranje prijevoza isporuke predmeta kaznenog djela ili provođenje mjera tajnog praćenja osobe. To je danas sofisticiran posao. Na moru je razmjena informacijama moguća samo putem satelitskih komunikacija, dok se na kopnu kod praćenje objekata informacije razmjenjuju uglavnom preko mobilnih stanica ili telefona.

Ova metoda se također koristi u otkrivanju i sprječavanju ukradenih vozila koja su opremljena alarmnim sustavom koji se zasniva na GPS tehnologiji. Uz to, također se može upotrebljavati za označavanje zona događaja pojedinih kaznenih djela, pa se na taj način omogućuje bolji uvid u vrstu i stanje kriminaliteta na nekom području.

# <span id="page-64-0"></span>**18. SWOT analiza GIS-a**

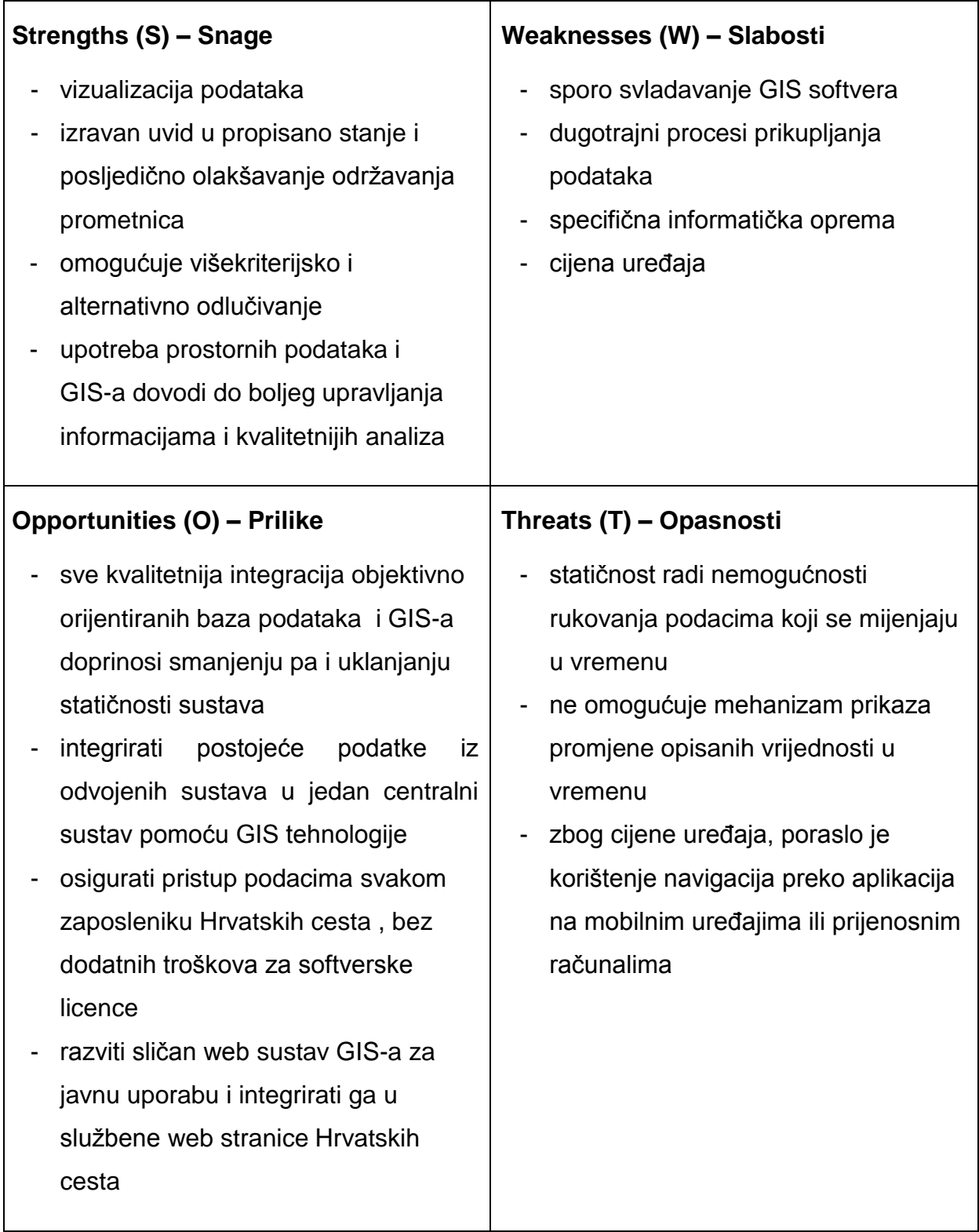

# <span id="page-65-0"></span>**19. ZAKLJUČAK**

 Da bi GIS bio funkcionalan na razini, mora omogućiti širok raspon funkcija za upravljanje i analizu podataka. Ograničenje za navedeno mogu biti dostupnost podataka i funkcije pojedinog softeverskog paketa, te će način analize koji će pojedini GIS izvesti razlikovati. Upotreba programa za GIS i prostornih podataka bi trebala dovesti do povećanja efikasnosti projekta, boljeg upravljanja informacijama i kvalitetnijih analiza. Za stvaranje prometnog GIS-a, glavna motivacija je olakšavanje održavanja prometnica i izravan uvid u propisano stanje. Jedan od njegovih glavnih sadržaja je prometna signalizacija, tj. prometni znakovi i oznake na koliniku. Da bis e potencijal tog koncepta u potpunosti iskoristio, potrebno je automatizirati stvaranje GIS-a kartiranjem početnog stanja prometnice i varificirati ispravnost usporedbom GIS-a s trenutnim stanjem prometnice. Također važan segment kojem GIS pridonosi je okoliš, jer planiranje i upravljanje prijevozom zahtijeva oprezna razmatranja utjecaja koje promet ima na okoliš. GIS tu pridonosi tako što profesionalnim prijevoznicima pomaže kako razumjeti ove posljedice i odabrati riješenja koja su najmanje štetna za okoliš. Jedan od ciljeva Hrvatskih cesta je razviti web sustav GIS-a za javnu uporabu i integrirati ga u službene web stranice Hrvatskih cesta, pa se kao rješenje predlaže Web GIS kao idealan alat za izradu postojećih raspoloživih podataka za korištenje od strane bilo koje zainteresirane stranke. Jedini problem su privatni korisnici koji sve više koriste kao navigaciju mobilne uređaje, koji pružaju dodatne navigacijske aplikacije, ali tu i njima nastaje problem kada se nađu u drugoj državi. Tada internet postaje preskup za ovu opciju pa će se vjerojatno tada odlučiti na ovaj način autonavigacije.

# <span id="page-66-0"></span>**LITERATURA**

- 1. Brukner, M.:Geografski i zemljišni informacijski sustav, 1994., Zagreb
- 2. Grupa autora, GIS u Hrvatskoj, INA-Industrija nafte d.d., Zagreb, 1997
- 3. Tutić, D., Vučetić, N., Lapaine, M.: Uvod u GIS, priručnik, 2006, Zagreb
- 4. Čulinović, D., Zeljko, D.,: Otvoreni GIS sustav, ZELJKO d.o.o., Zagreb
- 5. Autodesk MapGuide, Release 6, User's Guide, 2001.
- 6. Glasinović, F. :GIS u AutoCAD Map 3D-u, Sveučilište u Zagrebu, Geodetski fakultet
- 7. [http://www.esri.com/~/media/Files/Pdfs/library/brochures/pdfs/transportation](http://www.esri.com/~/media/Files/Pdfs/library/brochures/pdfs/transportation-infrastructure.pdf)[infrastructure.pdf](http://www.esri.com/~/media/Files/Pdfs/library/brochures/pdfs/transportation-infrastructure.pdf)
- 8. [http://www.esri.com/~/media/Files/Pdfs/library/fliers/pdfs/arclogistics\\_navigator.p](http://www.esri.com/~/media/Files/Pdfs/library/fliers/pdfs/arclogistics_navigator.pdf) [df](http://www.esri.com/~/media/Files/Pdfs/library/fliers/pdfs/arclogistics_navigator.pdf)
- 9. [www.jadran.izvor.hr/~dadić/GIS](http://www.jadran.izvor.hr/~dadić/GIS)
- 10[.www.usgs.com](http://www.usgs.com/)
- 11[.www.zemris.fer.hr/~ssegvic/mastif/pubs/arca09](http://www.zemris.fer.hr/~ssegvic/mastif/pubs/arca09)
- 12[.http://www.ppv.pgz.hr/prikaz.asp?txt\\_id=351](http://www.ppv.pgz.hr/prikaz.asp?txt_id=351)

# <span id="page-67-0"></span>**POPIS SLIKA**

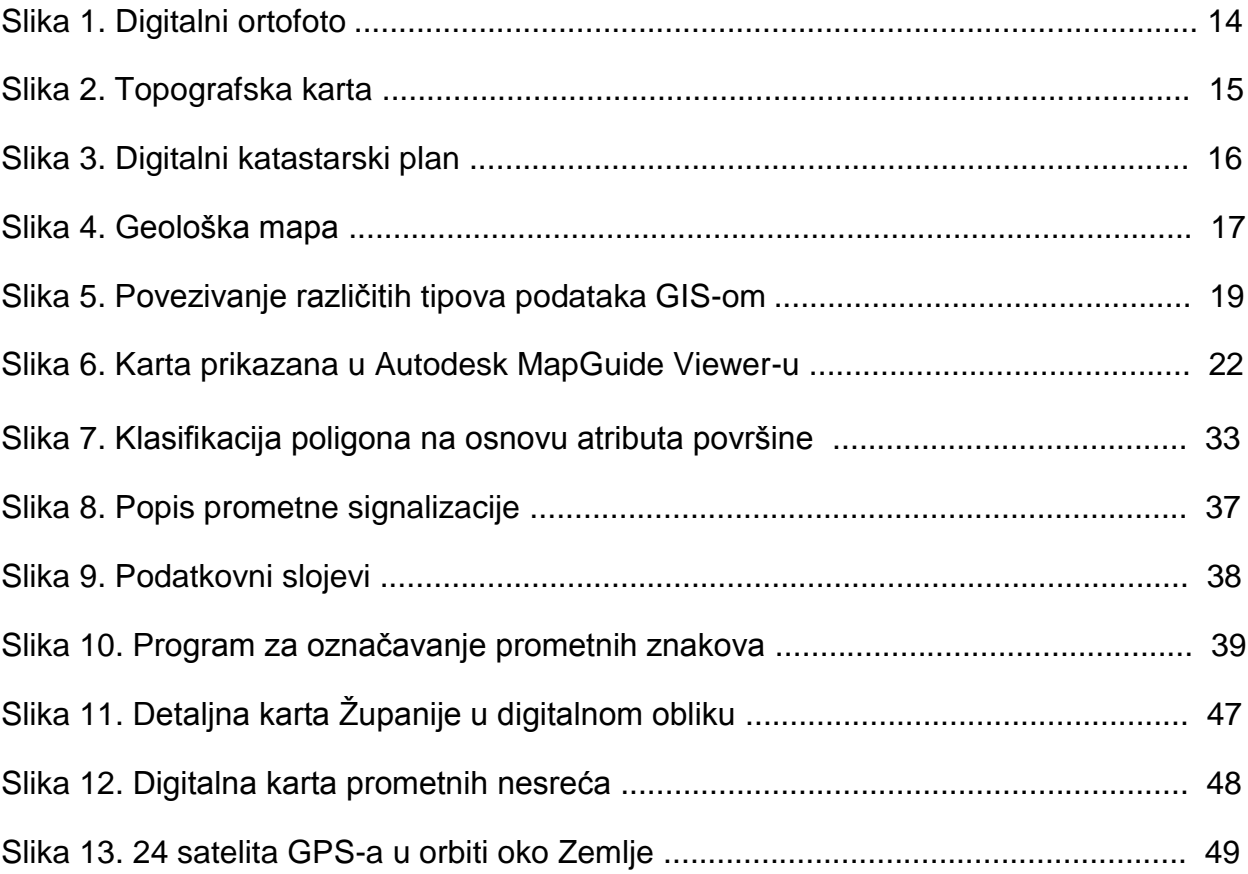